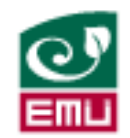

## EESTI MAAÜLIKOOL Tehnikainstituut

**Robert Peeling**

# **SISSEJUHATAVAD PRAKTIKUMID ELEKTROONIKASSE JA ELEKTROTEHNIKASSE SEADMEGA ANALOG DISCOVERY 2**

INTRODUCTION TO ELECTRONICS USING ANALOG DISCOVERY 2 **SYSTEM** 

> Bakalaureusetöö Tehnika ja tehnoloogiaõppekava

> > Juhendaja: lektor Heino Pihlap, *MSc*

Tartu 2021

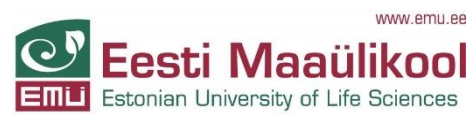

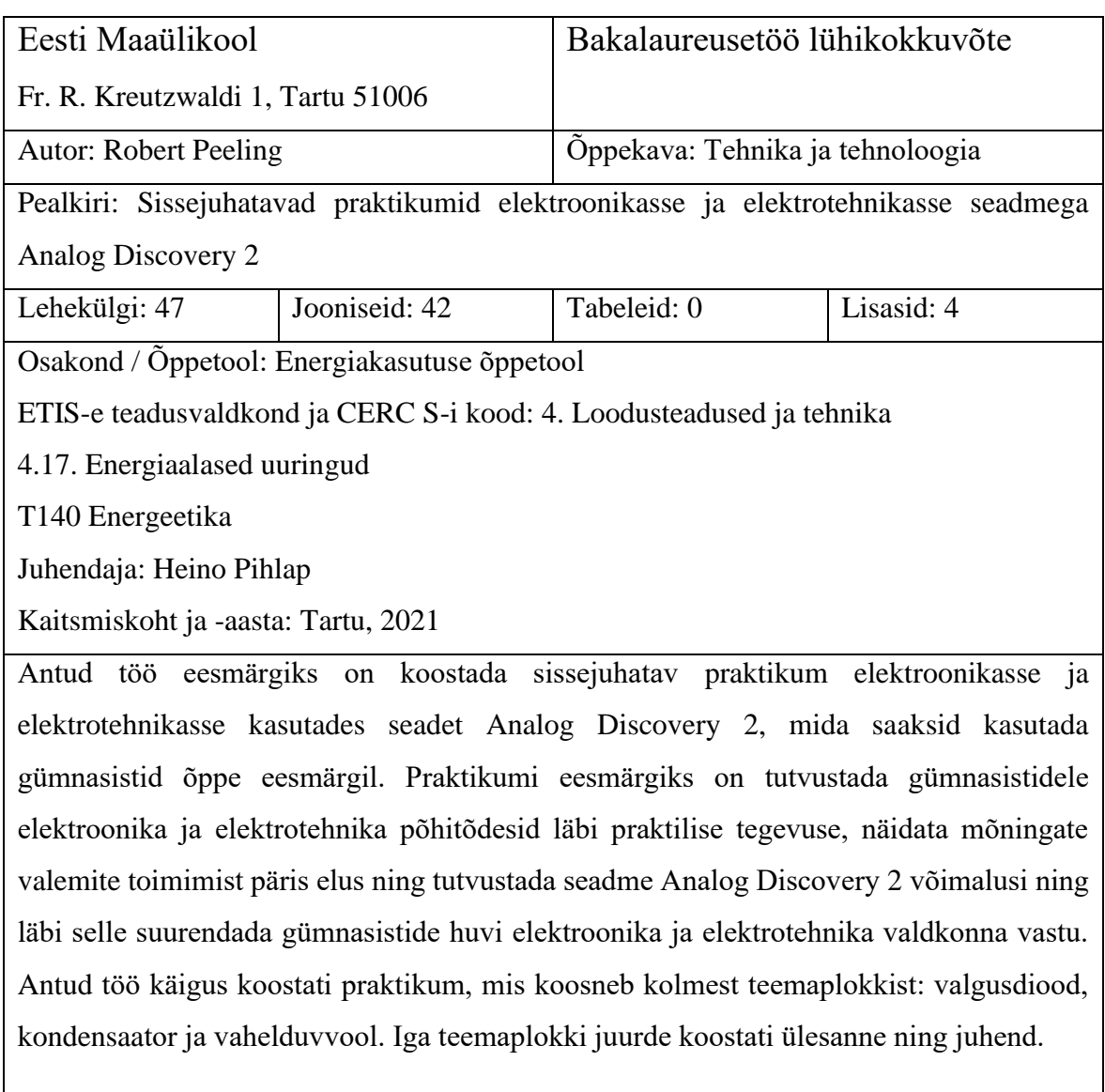

Märksõnad: Analog Discovery, praktikum, elektroonika, elektrotehnika

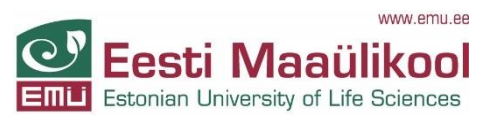

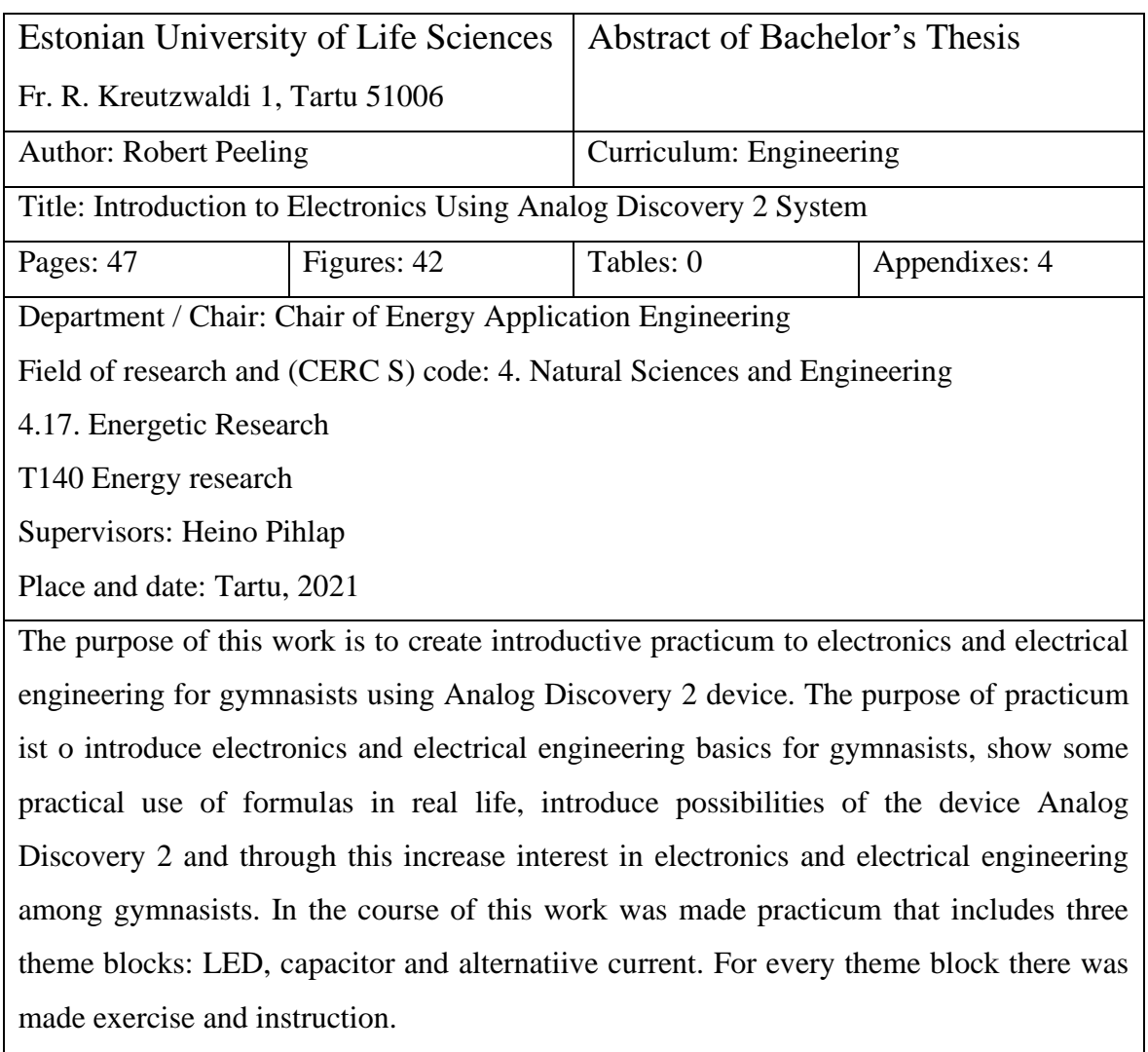

Keywords: Analog Discovery, practicum, electronics, electrical engineering

# **SISUKORD**

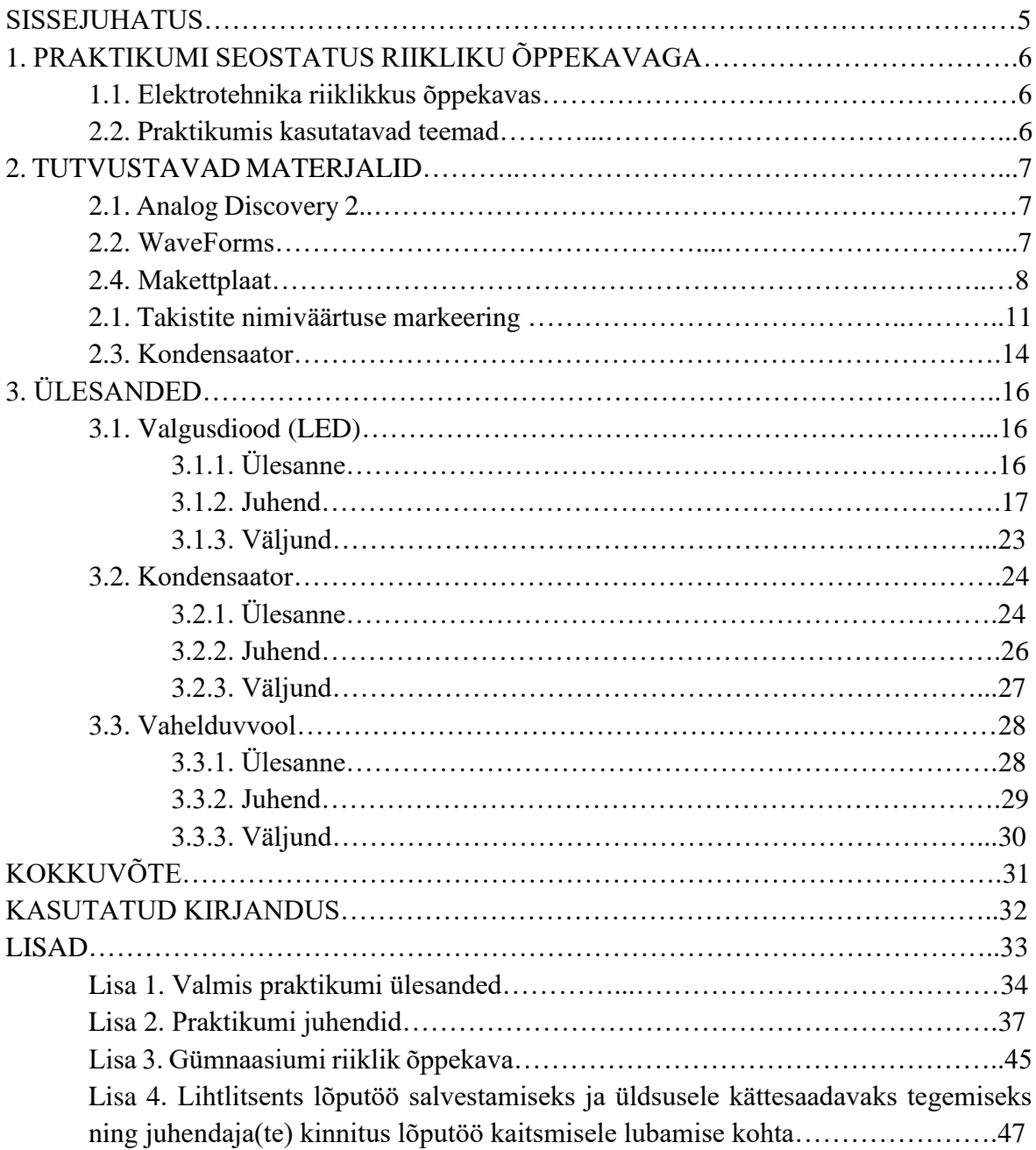

# **SISSEJUHATUS**

Käesoleva lõputöö eesmärgiks on koostada õppematerjal, mis koosneks kolmest ülesandest erinevate teemade kohta, praktikumide läbiviimiseks gümnasistide seas kasutades seadet Analog Discovery 2. Praktikumi ülesannete koostamisel arvestatakse gümnaasiumi riiklikus õppekavas käsitletavate teemadega, mis on seotud elektrotehnikaga. Koostatav õppematerjal tutvustab gümnasistidele elektroonika ja elektrotehnika põhitõdesid läbi praktilise tegevuse, näitab mõningate valemite toimimist päris elus ning tutvustab seadme Analog Discovery 2 ning tarkvara WaveForms võimalusi. Loodetavasti antud õppematerjal suurendab gümnasistide huvi elektroonika ja elektrotehnika valdkonna vastu.

# **1. PRAKTIKUMI SEOSTATUS RIIKLIKU ÕPPEKAVAGA**

## **1.1. Elektrotehnika riiklikkus õppekavas**

Gümnaasiumis õppimise ajal käsitletakse füüsika õppeaines väga palju erinevaid teemasid erinevatest valdkondadest. Need valdkonnad on mehaanika, kinemaatika, energia, elektromagnetism, jne. Elektrotehnikaga seotud teemad on ka kindlasti läbitavad gümnaasiumi füüsika õppeaine raames. Gümnaasiumis läbivad õpilased sellised elektrotehnikaga seotud teemad nagu: voolu tekkimine, elektromotoorjõud, takistus, voolutugevus, pinge, takistuse, pinge ja voolutugevuse omavaheline seostatus (Ohm´i seadus), takistuse sõltuvus temperatuurist, elektrijuhtivus, valgusdiood, alalis- ja vahelduvvool, trafo, jne [1]. Täpsemad punktid, mida käsitleb Gümnaasiumi riiklik õppekava, seoses elektrotehnikaga on välja toodud lisas 3. Kuna erinevaid teemasid, ka mitte elektrotehnikaga seotud, on väga palju siis kindlasti ei ole võimalik omandada kõiki teemasid nii üksikasjalikult kui seda saab teha vastava eriala õppimise käigus.

### **1.2. Praktikumis kasutatavad teemad**

Praktikumi ülesannete teemadeks on takistite uurimine, Ohm´i seadus, valgusdiood, kondensaatorid ning vahelduvvool. Kasutades eelmainitud teemasid koostatakse tutvutavad materjali, erinevate teemade ning seadmete tutvustamiseks ja seletamiseks, ülesanded ning juhendid ülesannete täitmiseks. Tutvustav materjal koostatakse eraldi ning oleks gümnasistidele rohkem lisamaterjaliks. Ülesanded ja juhendid oleksid jagatud ülesande plokkideks. Valgusdiood, kondensaator ning vahelduvvool. Takistite uurimine ning Ohm´i seaduse kasutamine oleks läbivalt ülesandeplokkides.

## **2. TUTVUSTAVAD MATERJALID**

### **2.1. Analog Discovery 2**

Analog Discovery 2 on seade, mida kasutatakse elektroonikas erinevate tööriistadena. Sellega on võimalik mõõta palju erinevaid asju. Täpsem seadme Analog Discovery 2 kirjeldus on välja toodud firma Digilent veebilehel:

*The Digilent Analog Discovery 2™ (joonis 2.1.), arendatud koostöös Analog Devices®, on multifunktsionaalne tööriist, mis võimaldab kasutajal mõõta, visualiseerida, genereerida, salvestada ja kontrollida kõiki tüüpi segasignaalahelaid. Analog Discovery 2 on piisavalt väike, et mahtuda taskusse samas aga piisavalt võimekas, et asendada osa laboratoorseid seadmeid võimaldades inseneri tudengtel, harrastajatel ja elektroonika entusiastidel töötada analoogsete ja digitaalsete vooluahelatega praktiliselt igas keskkonnas nii laboris kui ka väljaspool laborit. Analog Discovery 2 kasutab tööks tarkvara WaveForms*. [2]

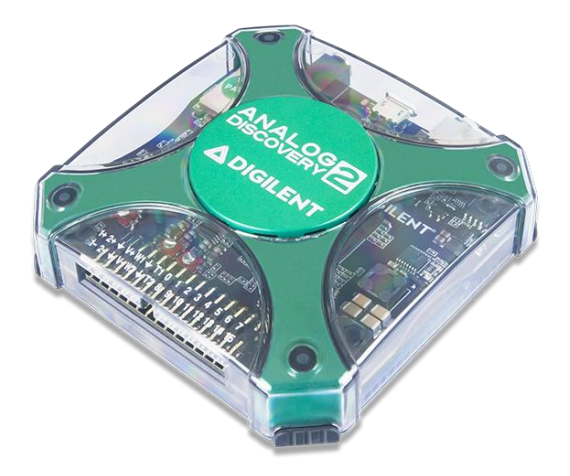

**Joonis 2.1.** The Digilent Analog Discovery 2. [2]

#### **2.2. WaveForms**

Tarkvara WaveForms on firma Digilent loodud tarkvara seadmetega töötamiseks arvutis. Täpsem tarkvara WaveForms kirjeldus on välja toodud firma Digilent veebilehel: "WaveForms on vabalt kättesaadav tarkvara Electronics Explorer, Digital Discovery, Analog Discovery, Analog Discovery 2 ja Analog Discovery Studio seadmete tööks. WaveForms võimaldab eelnimetatud riistvaraga juhtimise, mõõtmise ning analüüsimise arvutiga." [3]

## **2.3. Makettplaat**

Makettplaat on seadeldis, mida kasutatakse elektriskeemi koostamiseks. Makettplaadil on mugav ühendada erinevaid elektroonikakomponente nagu näiteks takisteid, kondensaatoreid, valgusdioode, andureid, juhtmeid, vms.

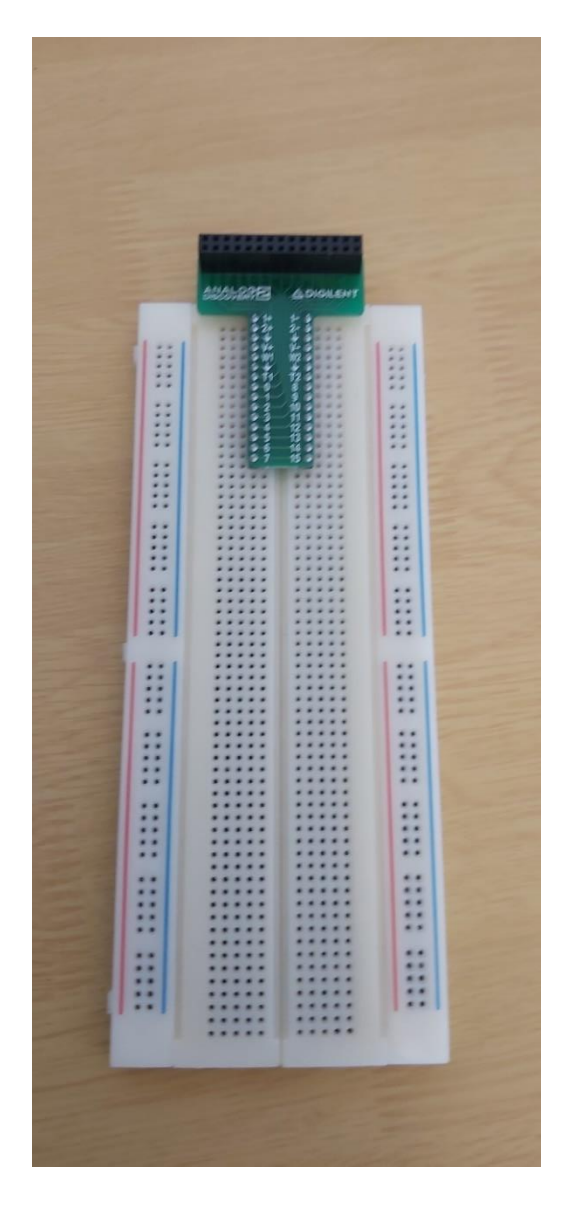

**Joonis 2.2.** Makettplaadi eesmine pool

Makettplaadi eesmisel poolel (joonis 2.2.) on näha palju avasid, kuhu elektroonikakomponendid ühendada.

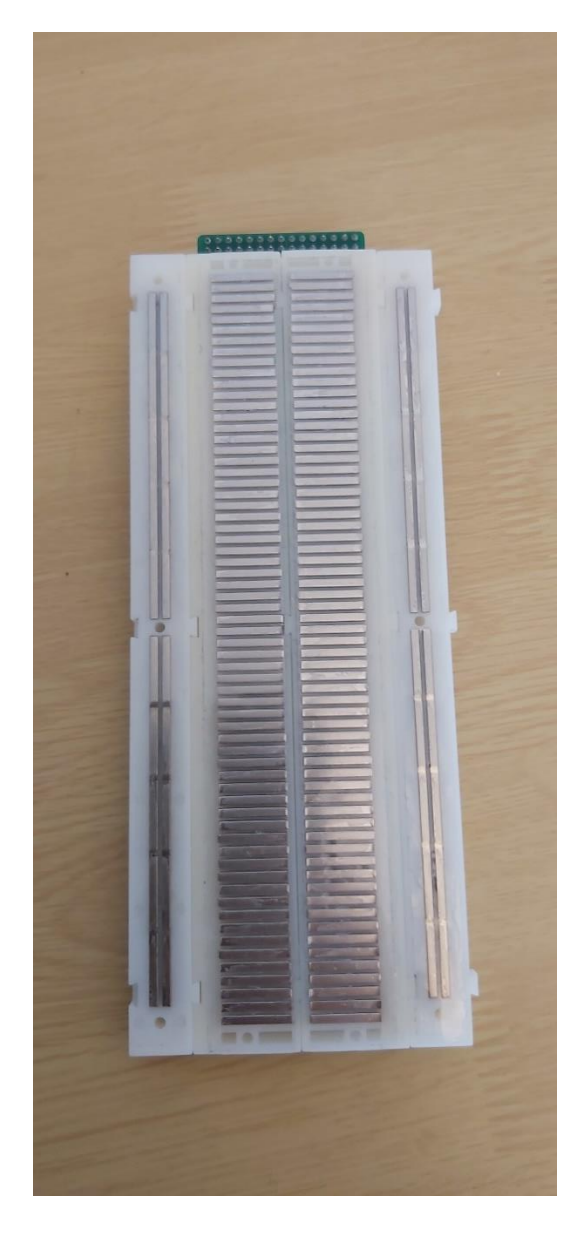

**Joonis 2.3.** Makettplaadi tagumine pool

Makettplaadi tagumisel poolel (joonis 2.3.) on aga näha kuidas eelmainitud avad on omavahel ühendatud.

### **2.4. Takistite nimiväärtuse markeering**

Takisteid on olemas väga palju erineva väärtusega. Samas võivad takistid olla ka väga väikeste mõõtmetega. Seoses millega on raskendatud selle väärtuse kujutamine takistil endal kasutades numbrilisi väärtusi. Selle probleemi lahenduseks on kasutusele võetud takistite nimiväärtuse markeerimine kasutades erinevaid värvi kombinatsioone. Hea kirjeldus kuidas kasutatakse takistite nimiväärtuste markeerimist on välja toodud Rootsi Standardi Instituudi veebilehel:

*Takistite nimiväärtuse markeeringut rakendatakse üksikute ühevärviliste ribadena. Esimene riba peab olema takisti otsale lähim ning ribad peavad olema paigutatud nii, et takistite nimiväärtuse markeeringu lugemisel ei tekiks segadust. Hälbe märkimiseks kasutatav riba laius peab olema segaduse vältimiseks 1,5 kuni 2 korda suurem kui teiste ribade laius. Mis tahes täiendavat kodeerimist tuleb rakendada nii, et see ei segaks väärtuste ja hälbe kodeerimist. Värve must, pruun, punane, oranž, kollane, roheline, sinine violetne, hall ja valge kasutatakse numbrite 0 kuni 9 kodeerimiseks. Koos hõbedase ja kuldse värviga kasutatakse neid ka kordaja, hälbe ja takistuse temperatuurikoefitsendi kodeerimiseks. Joonisel 2.4. võetakse kokku värvid koos kõigi määratud parameetritega ja nendele vastavate suurustega.* 

| <b>Colour</b>                                                                                                    |           |                | Significant<br>numeral | <b>Multiplier</b> | <b>Tolerance</b> | <b>TCR</b>   |
|----------------------------------------------------------------------------------------------------|-----------|----------------|------------------------|-------------------|------------------|--------------|
|                                                                                                    | Code      | <b>Example</b> |                        |                   | %                | $10^{-6}$ /K |
| None                                                                                                    |           |                |                        |                   | ±20              |              |
| Pink                                                                                                    | РK        |                |                        | $10^{-3}$         |                  |              |
| Silver                                                                                                    | SR        |                |                        | $10^{-2}$         | ±10              |              |
| Gold                                                                                                    | GD        |                |                        | $10^{-1}$         | ±5               |              |
| <b>Black</b>                                                                                                    | ВK        |                | 0                      | 1                 |                  | ±250         |
| <b>Brown</b>                                                                                                    | <b>BN</b> |                | 1                      | 10 <sup>1</sup>   | ±1               | ±100         |
| Red                                                                                                    | <b>RD</b> |                | 2                      | 10 <sup>2</sup>   | ±2               | ±50          |
| Orange                                                                                                    | OG        |                | 3                      | 10 <sup>3</sup>   | ±0.05            | ±15          |
| Yellow                                                                                                    | YE        |                | 4                      | 10 <sup>4</sup>   | ±0.02            | ±25          |
| Green                                                                                                    | GN        |                | 5                      | 10 <sup>5</sup>   | ±0,5             | ±20          |
| Blue                                                                                                    | <b>BU</b> |                | 6                      | $10^{6}$          | $\pm 0.25$       | ±10          |
| Violet                                                                                                    | VT        |                | 7                      | $10^{7}$          | ±0,1             | ±5           |
| Grey                                                                                                    | GY        |                | 8                      | $10^8$            | ±0.01            | ±1           |
| White                                                                                                    | WH        |                | 9                      | 10 <sup>9</sup>   |                  |              |
| NOTE 1 The code letters are as defined in IEC 60757.                                                                                                  |           |                |                        |                   |                  |              |
| NOTE 2 The colours shown here as example are not intended as normative reference, but are applied for the<br>purpose of consistent illustration only. |           |                |                        |                   |                  |              |

**Joonis 2.4.** Värvikoodi ettekirjutis [4]

*±20%-se hälbega takistid, mille takistuse väärtusi kirjeldatakse kahe numbriga, on tähistatud kolmeribalise värvikoodiga, mis koosneb kahest ribast numbrite jaoks ning millele järgneb üks riba kordaja jaoks. Neljanda riba puudumine näitab hälvet ±20%. Joonis 2.5. illustreerib sellist takistit suurusega 6,8 kΩ ning hälbega ±20%.*

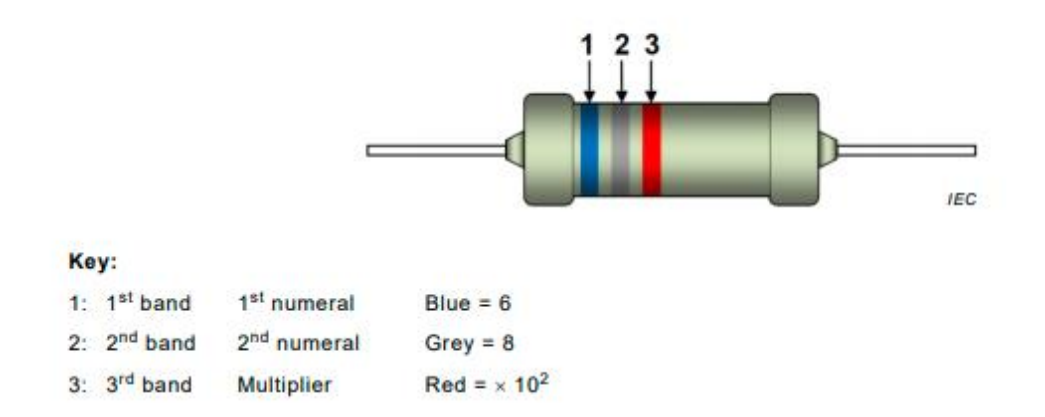

**Joonis 2.5.** Näide takistist suurusega 6,8 kΩ ning hälbega ±20% [4]

*Takistid, mille hälbed on kõrgemad kui ±20% ja mille takistuse väärtusi kirjeldatakse kahe numbriga, on tähistatud neljaribalise värvikoodiga, mis koosneb kahest ribast arvude jaoks, ühest ribast kordaja jaoks ning viimasest laiemast ribast, mis näitab hälvet. Joonis 2.6. illustreerib sellist takistit suurusega 750 kΩ ning hälbega ±5%.*

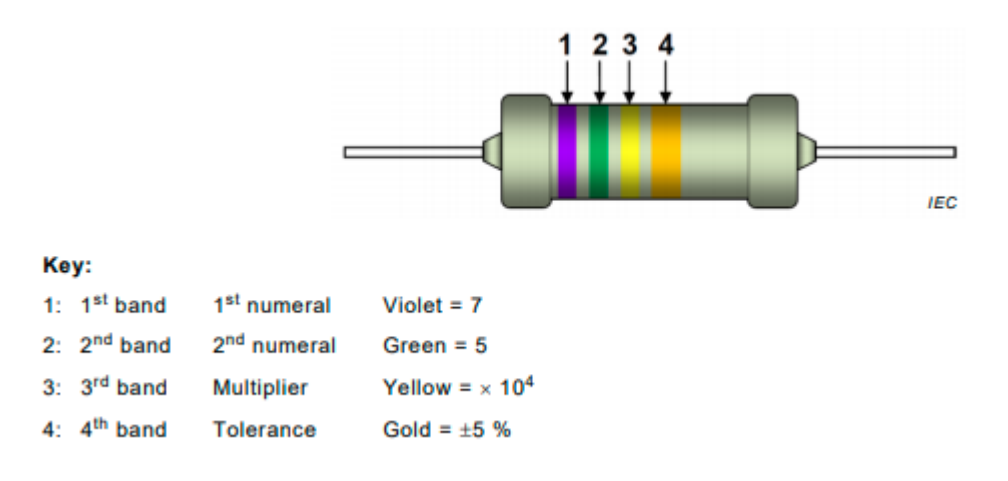

**Joonis 2.6.** Näide takistist suurusega 750 kΩ ning hälbega ±5% [4]

*Takistid, mille takistuse väärtusi kirjeldatakse kolme numbriga, on tähistatud viieribalise värvikoodiga, mis koosneb kolmest ribast arvude jaoks, ühest ribast kordaja jaoks ning viimasest laiemast ribast, mis näitab hälvet. Joonis 2.7. illustreerib sellist takistit suurusega 249 kΩ ning hälbega ±1%.* [4]

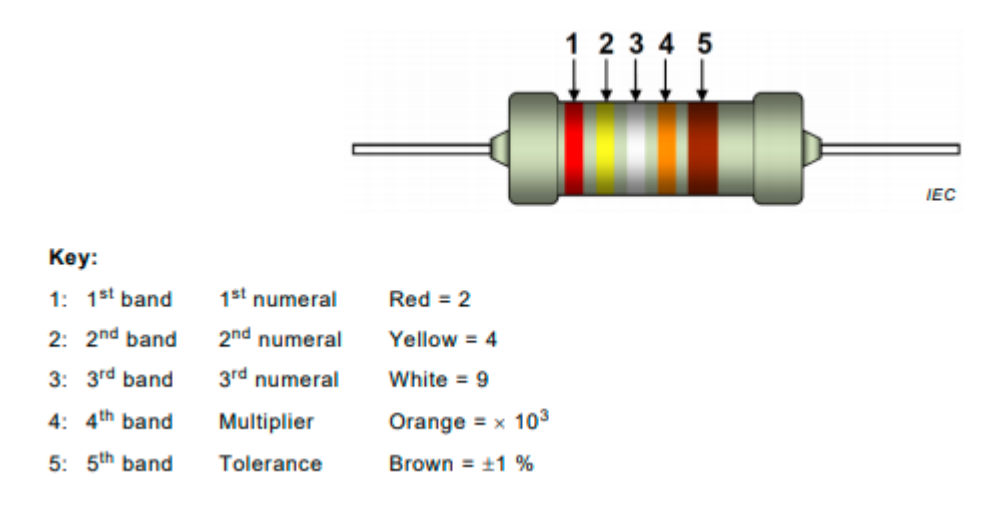

**Joonis 2.7.** Näide takistist suurusega 249 kΩ ning hälbega ±1% [4]

### **2.4. Kondensaator**

Kondensaator on elektroonikakomponent, mida kasutatakse elektrilaengu salvestamiseks, kui on vajalik hilisem kiire laengust vabanemine. Kondensaatoreid on erineva kujuga ja suurusega. Näide sellest on kujutatud joonisel 2.8.

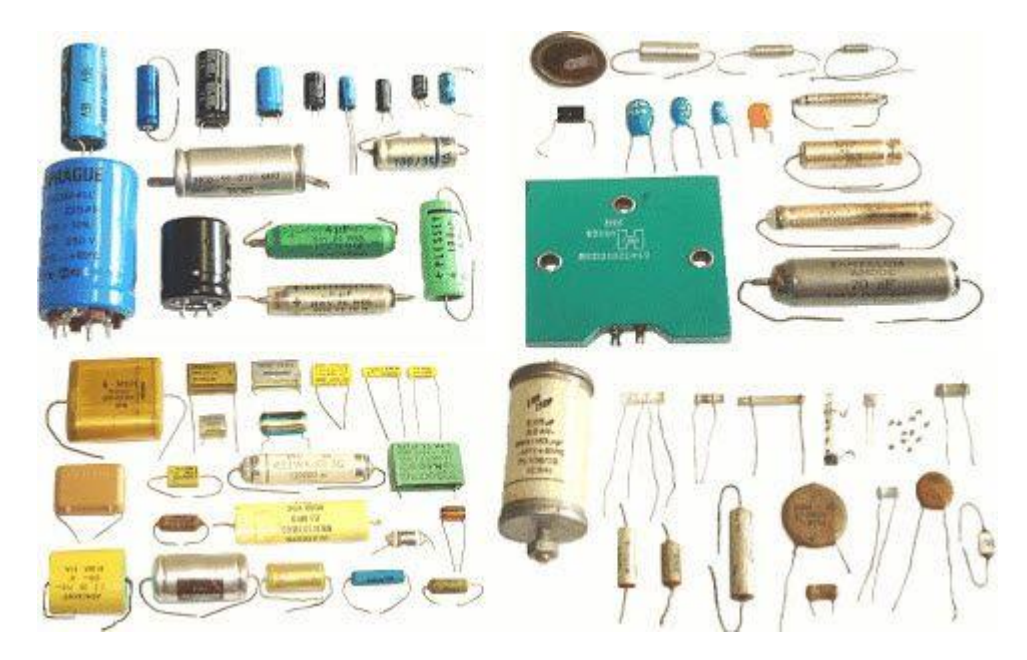

**Joonis 2.8.** Erinevaid kondensaatoreid [5]

Kondensaatori olemusest ning töö põhimõttest on hästi kirjutatud firma Pадиоэлемент veebilehel:

*Kondensaator on seade, mis on võimeline salvestama elektrilaengut. Akumulaator täidab sama funktsiooni, kuid erinevalt sellest võib kondensaator koheselt loobuda kogu akumuleeritud laengust. Laengu hulka, mida kondensaator suudab salvestada, nimetatakse "mahtuvuseks". Seda väärtust mõõdetakse faradites. Kui vooluahel on ühendatud elektrivooluallikaga, hakkab kondensaatorist voolama elektrivool. Kondensaatori kaudu voolu läbimise alguses on selle voolutugevusel maksimaalne väärtus ja pinge on minimaalne. Kui seade kogub laengut, väheneb vool kuni täieliku kadumiseni ja pinge suureneb. Laengu kogunemise käigus akumuleeruvad ühele plaadile elektronid, teisele positiivsed ioonid. Dielektriku olemasolu tõttu laeng plaatide vahel ei liigu. Nii kogub seade* 

*laengut. Seda nähtust nimetatakse elektrilaengute kuhjumiseks ja kondensaatorit elektrivälja akumulaatoriks. Kondensaatoreid kasutatakse peaaegu kõigis kaasaegsetes seadmetes: subwooferites, elektrimootorites, autodes, pumpades, elektritööriistades, konditsioneerides, külmikutes, mobiiltelefonides jne.* [6]

# **3. ÜLESANDED**

## **3.1. Valgusdiood (LED)**

### **3.1.1. Ülesanne**

Valgusdioodi uurimise ülesandes tuleb õpilasel leida kindla värvijärjestusega takisti, määrata selle takisti suurus Ω-des (oomides) ning selle suurus üles kirjutada töölehele. Seejärel on õpilase ülesandeks koostada elektriskeem vastavalt joonisele 3.1. Milline võib koostatud elektriskeem välja näha on kujutatud joonisel 3.2. Kui elektriskeem on kokku pandud tuleb õpilasel tarkvaras WaveForms sujuvalt pinget suurendada ning visuaalselt jälgida, mis ja kuidas muutub ning selle vabas vormis üles kirjutada töölehele. Viimaseks ülesandeks on voolutugevuse arvutamine kahe erineva pinge väärtuse korral.

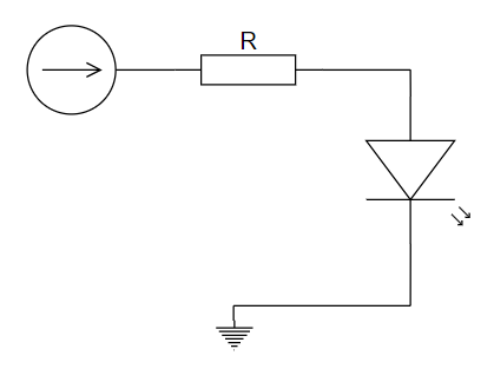

**Joonis 3.1.** Elektriskeem valgusdioodi uurimise ülesandeks

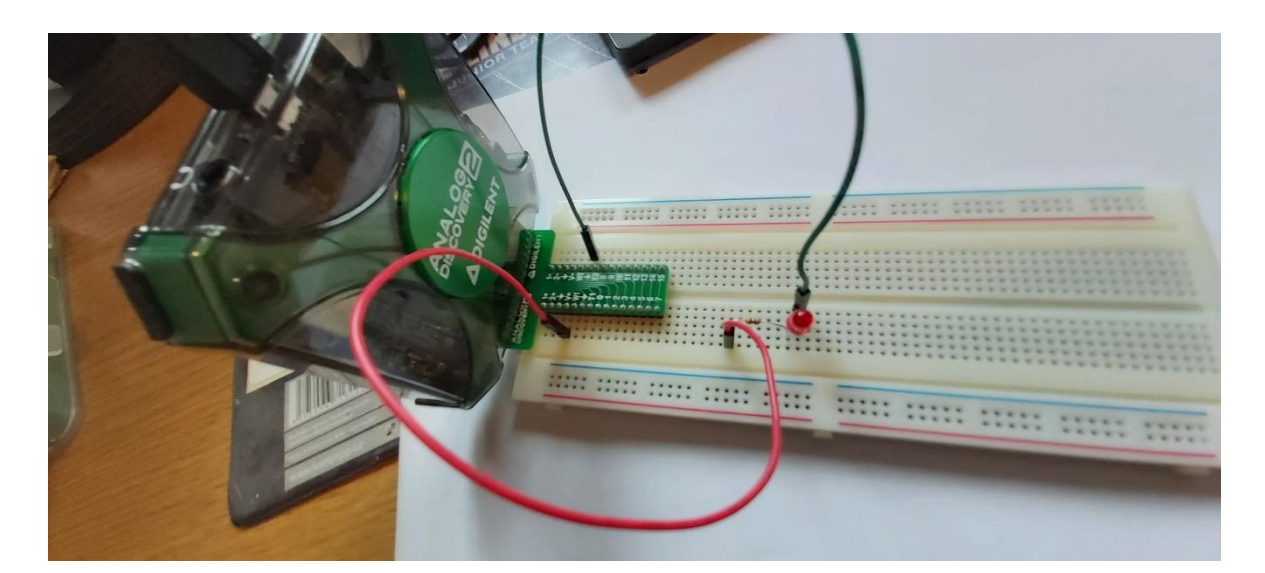

**Joonis 3.2.** Joonisel 3.1. kujutatud elektriskeemi võimalik väljanägemine

#### **3.1.2. Juhend**

Ülesande sooritamiseks koostatakse juhend, mis keskendub rohkem tarkvara WaveForms kasutamisele. Esimese ülesande juhendis kajastatakse ka esmast Analog Discovery 2 kokkupanekut, ühendamist arvutiga ning ka makettplaadi kasutamist.

Esimese sammuna tuleb makettplaadiga ühendada seade Analog Discovery 2 nagu näidatud joonisel 3.3. ning ühendada Analog Discovery 2, kasutades komplektis olevat kaablit, arvutiga (joonis 3.4.). Juhendis kujutatakse ka makettplaadi tagumist külge (joonis 3.5.) ning kujutatakse kuidas näeb võimalik takistite jadaühendus (joonis 3.6.) ja rööpõhendus (joonis 3.7.) makettplaadil. Seejärel tuleb õpilasel avada WaveForms tarkvara. Avaneb avakraan, kus on kujutatud valik Analog Discovery 2 tööriistadest, mida on võimalik selle seadmega kasutada (joonis 3.8.). Esimese ülesande sooritamiseks tuleb õpilasel valida tööriist *Supplies*, programmi siseselt lühendatud *Power Supplies*-st ehk tõlkes toiteallikad (joonis 3.8.). Tarkvara WaveForms tööriistas *Supplies*, saab: 1) toiteallika sisse ja välja lülitada, 2) hiirega lohistades muuta toitepinget, 3) muuta toitepinget trükkides soovitud väärtuse (joonis 3.9.).

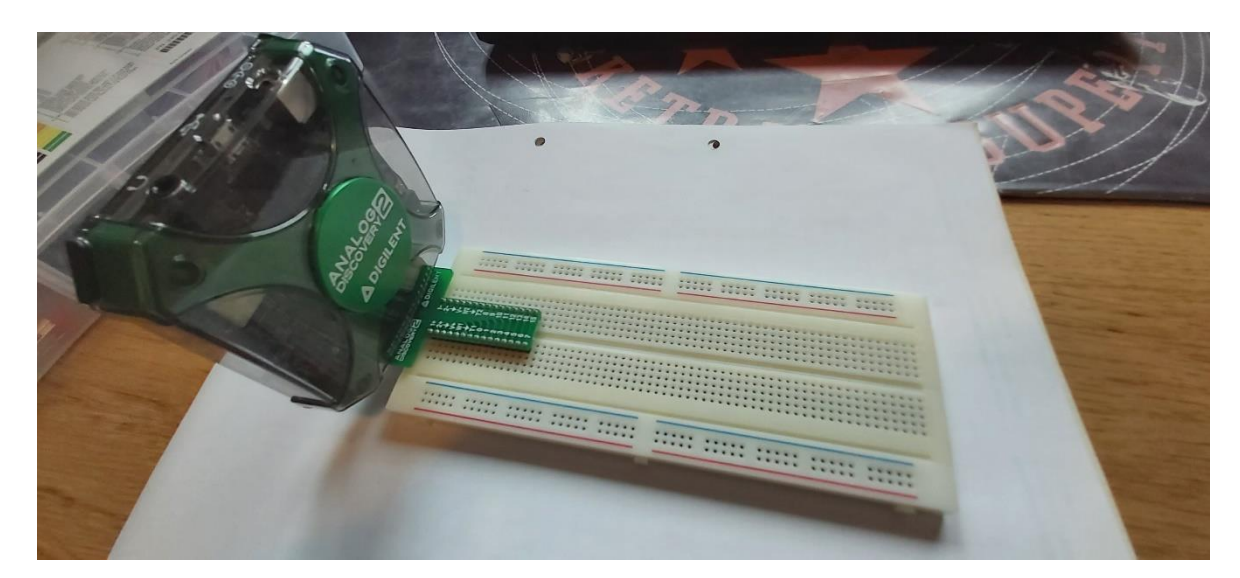

**Joonis 3.3.** Analog Discovery 2 ühendatud makettplaadiga

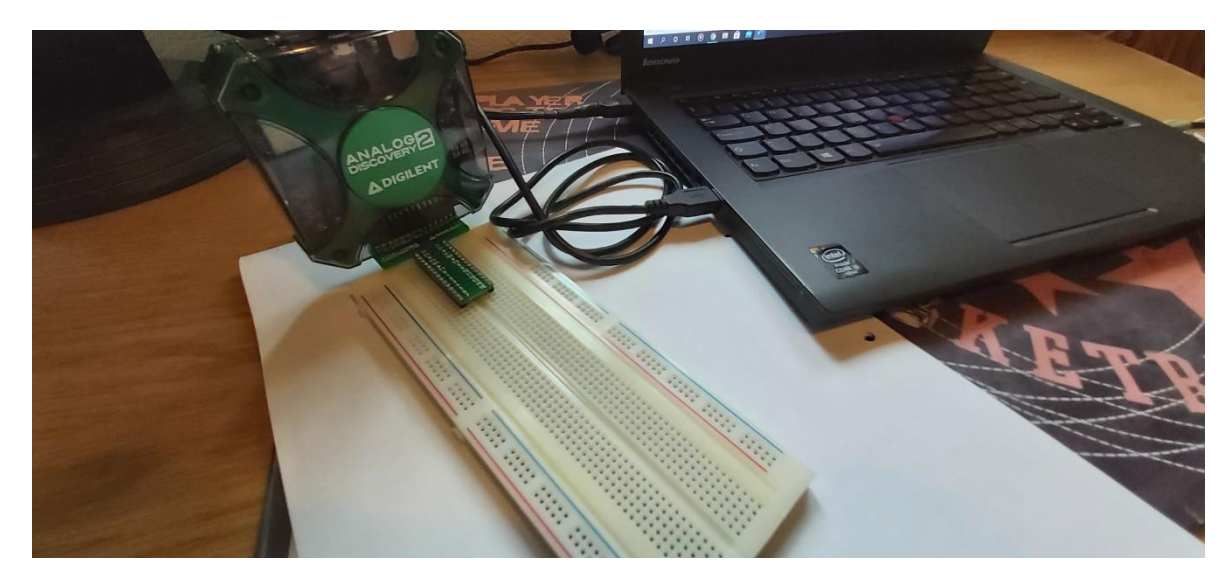

**Joonis 3.4.** Analog Discovery 2 ühendatud arvutiga

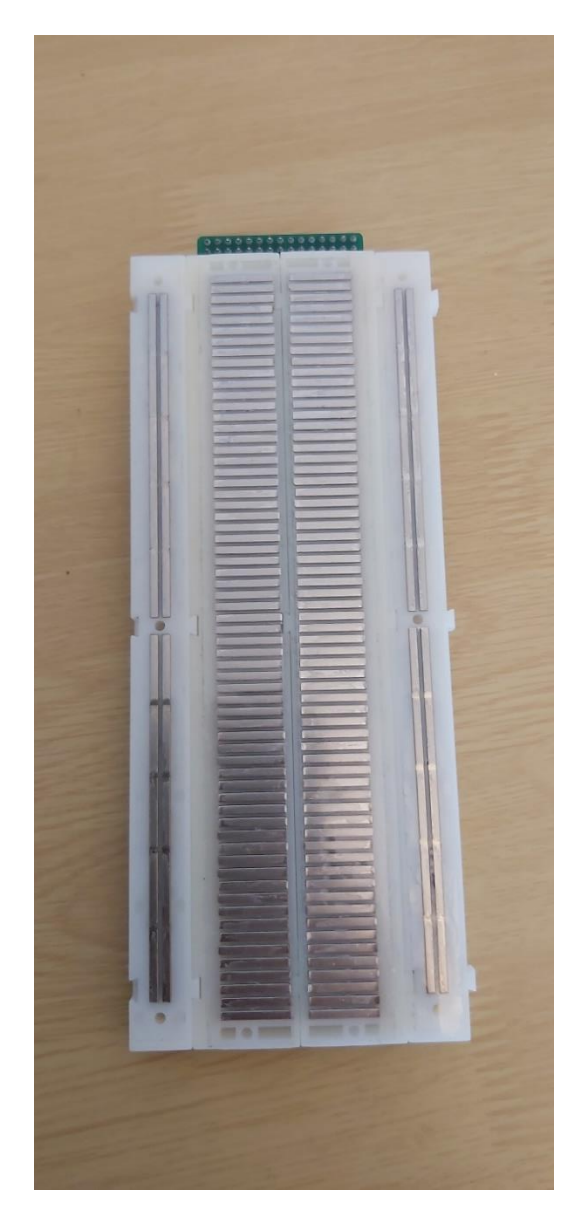

**Joonis 3.5.** Makettplaadi tagumine külg

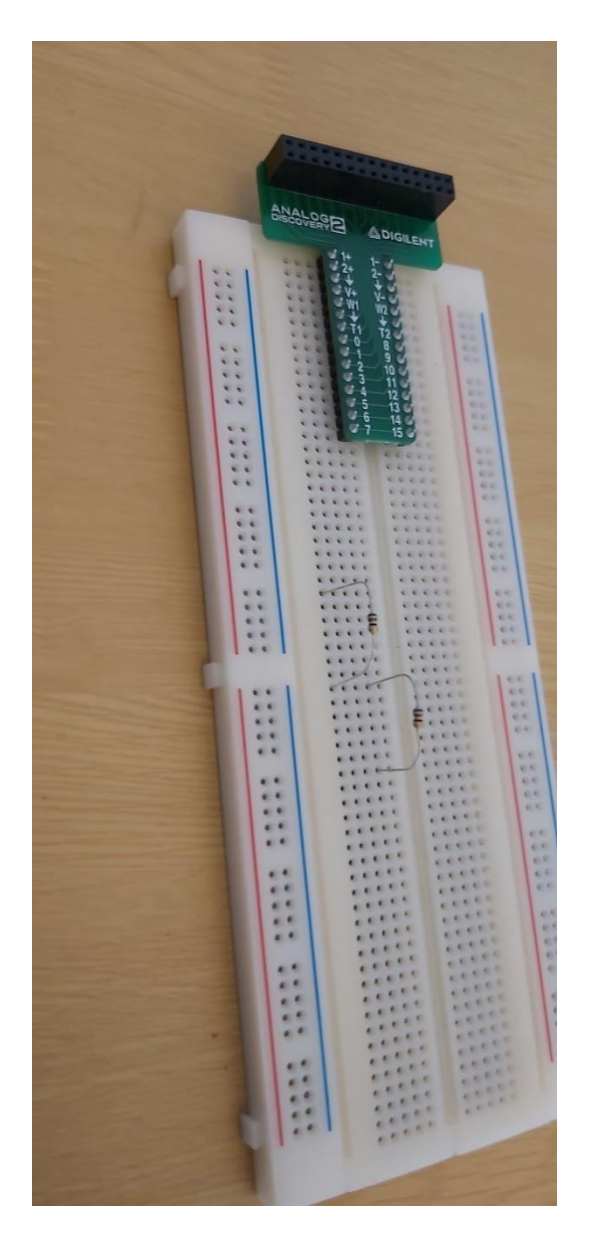

**Joonis 3.6.** Võimalik takistite jadaühendus

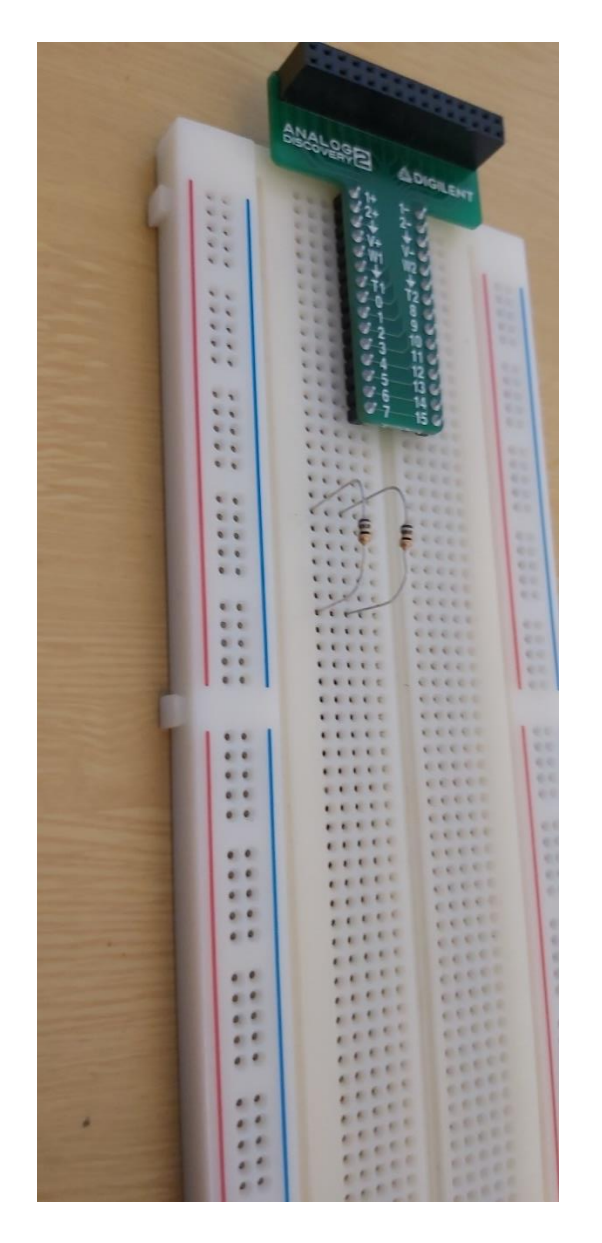

**Joonis 3.7.** Võimalik takistite rööpühendus

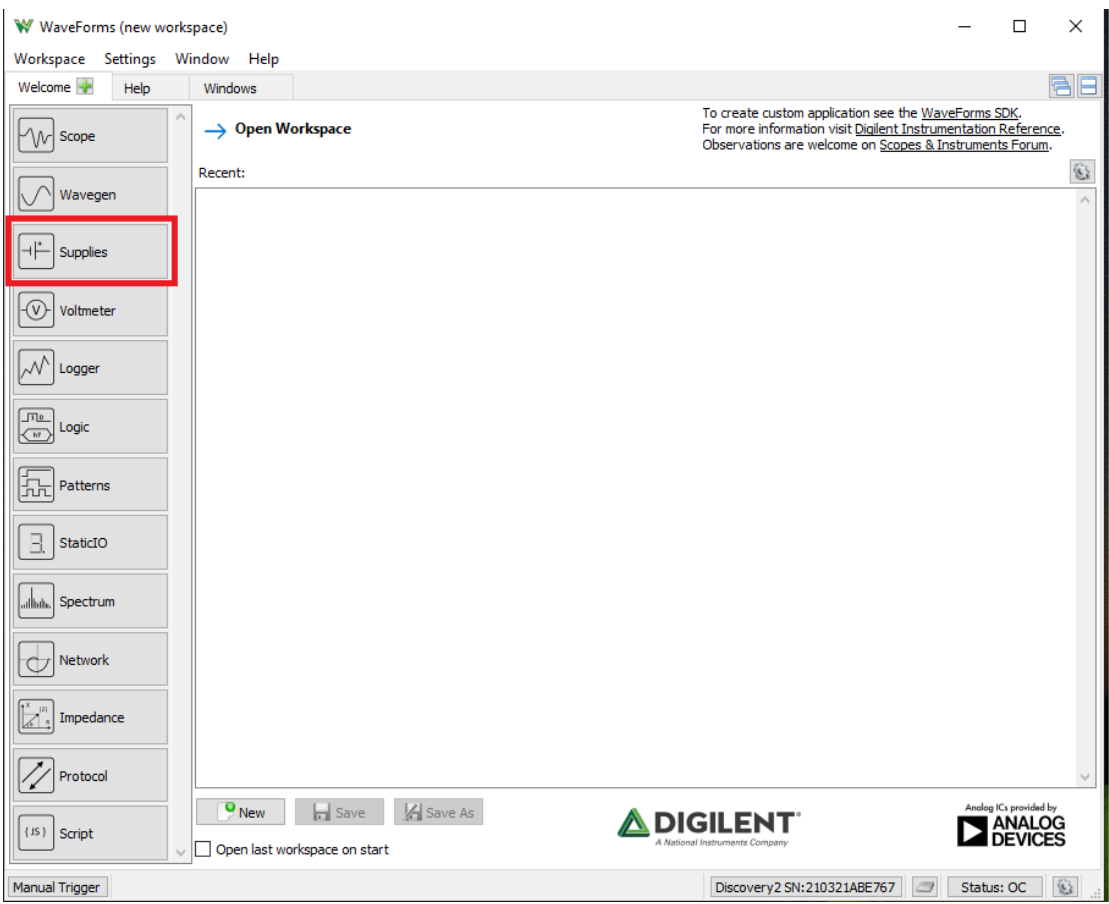

**Joonis 3.8.** WaveForms avaekraan, tööriistade valik

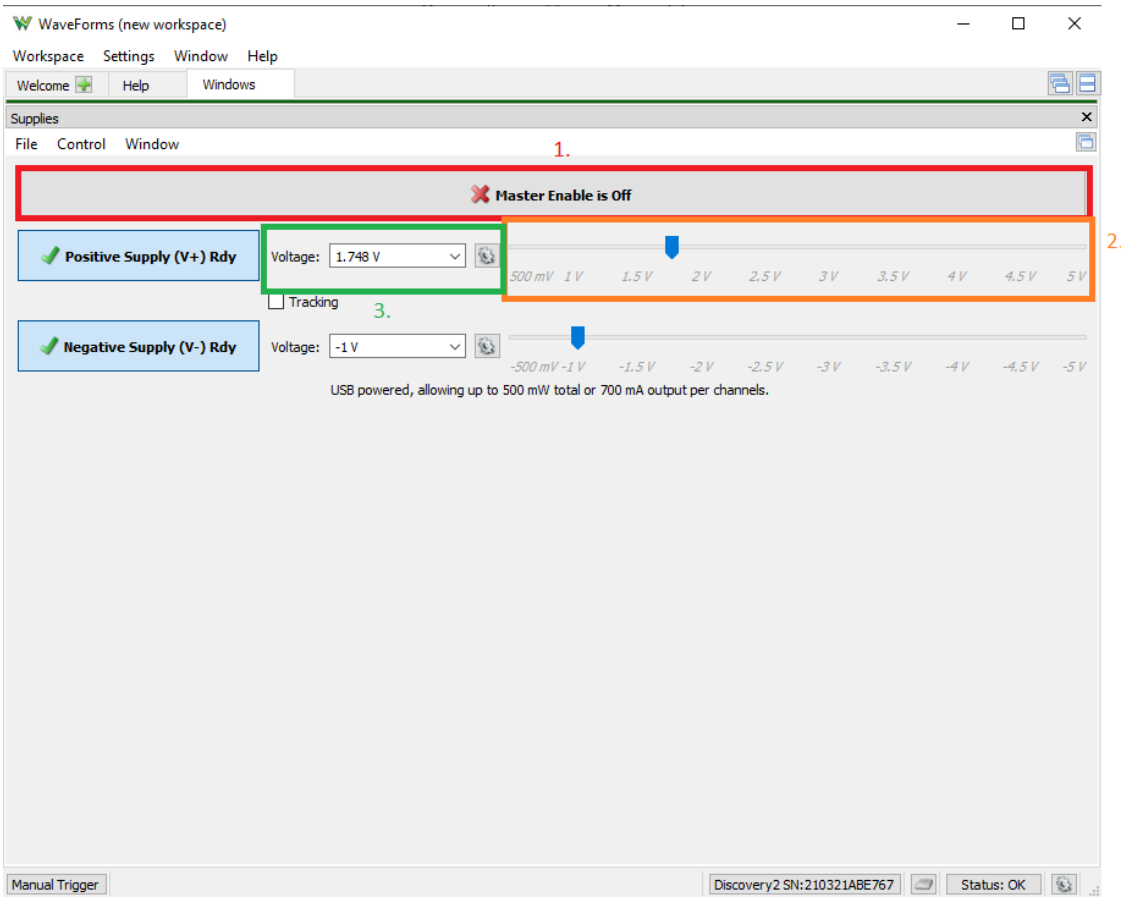

**Joonis 3.9.** Tööriista *Supplies* aken

#### **3.1.3. Väljund**

Antud ülesande sooritamisel õpilane: 1) õpib tundma ning kasutama takistite värvikoodi, 2) õpib lugema ning aru saama elektriskeemist, 3) saab praktiliselt elektriskeemi koostada, 4) tutvub tarkvaraga WaveForms, 5) tutvub tarkvara WaveForms tööriistaga *Supplies*, 6) näeb kuidas käitub LED pinge muutumisel, 7) rakendab arvutustel Ohm´i seadust.

### **3.2. Kondensaator**

#### **3.2.1. Ülesanne**

Kondensaatori uurimise ülesandes tuleb õpilasel koostada elektriskeem vastavalt (joonis 3.10.) kasutades kahte erinevat etteantud suurusega takistit. Milline võib koostatud elektriskeem välja näha on kujutatud joonisel 3.11. Õpilasel tuleb arvutada koostatud elektriskeemi voolutugevus etteantud pinge korral. Kui elektriskeem on koostatud tuleb õpilasel WaveForms tarkvaras minna uuesti *Supplies* tööriista. Toiteallika sisse ja välja lülitamisel tuleb õpilasel jälgida kuidas LED kustub. Järgmisena tuleb õpilasel olemasolevasse elektriskeemi lisada kondensaator etteantud mahtuvusega (joonis 3.12.). Milline võib koostatud elektriskeem välja näha on kujutatud joonisel 3.13. Seejärel tuleb õpilasel jällegi kasutad *Supplies* tööriista ning toitallika sisse ja välja lülitamisel jälgida kuidas LED kustub. Õpilasel tuleb vabas vormis üles kirjutada enda tähelepanekud LED kustumise kohta ilma kondensaatorita ning kondensaatoriga elektriskeemis.

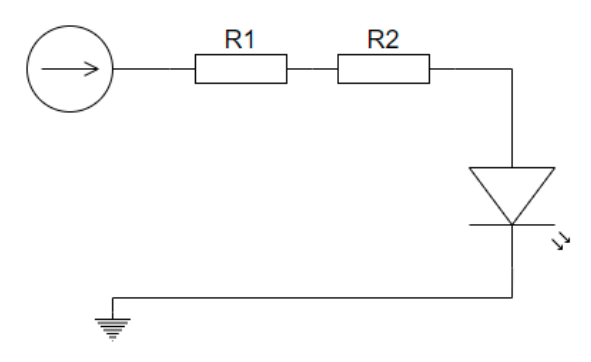

**Joonis 3.10.** Elektriskeem kondensaatori uurimise ülesandeks enne kondensaatori lisamist

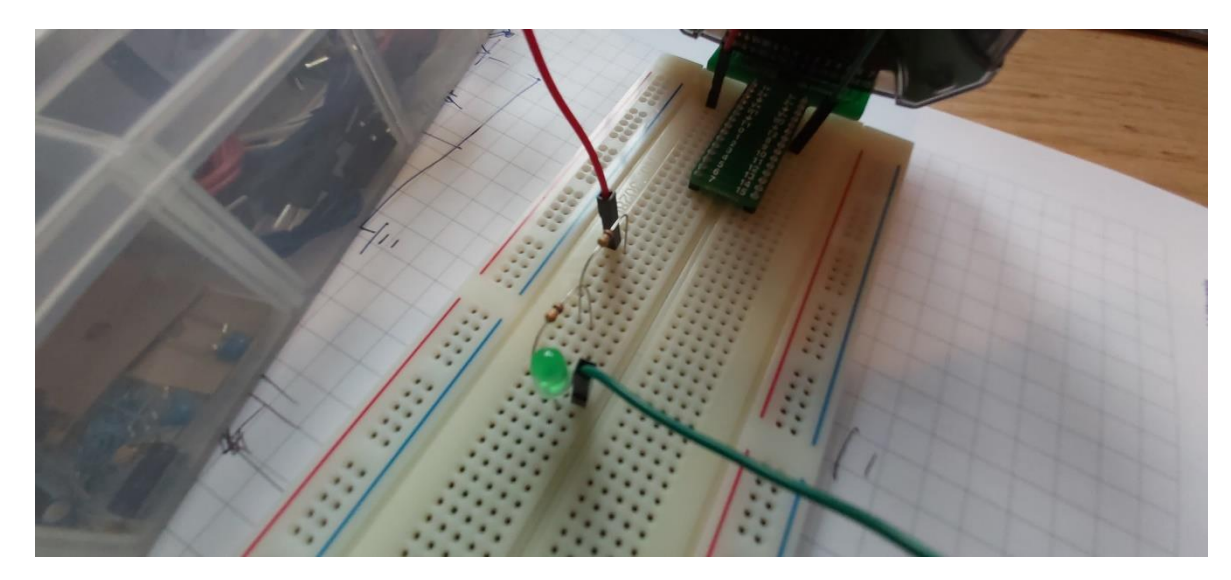

**Joonis 3.11.** Joonisel 3.10. kujutatud elektriskeemi võimalik väljanägemine

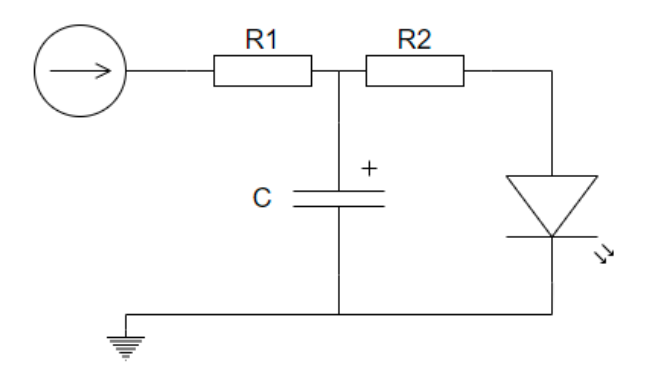

**Joonis 3.12.** Elektriskeem kondensaatori uurimise ülesandeks pärast kondensaatori

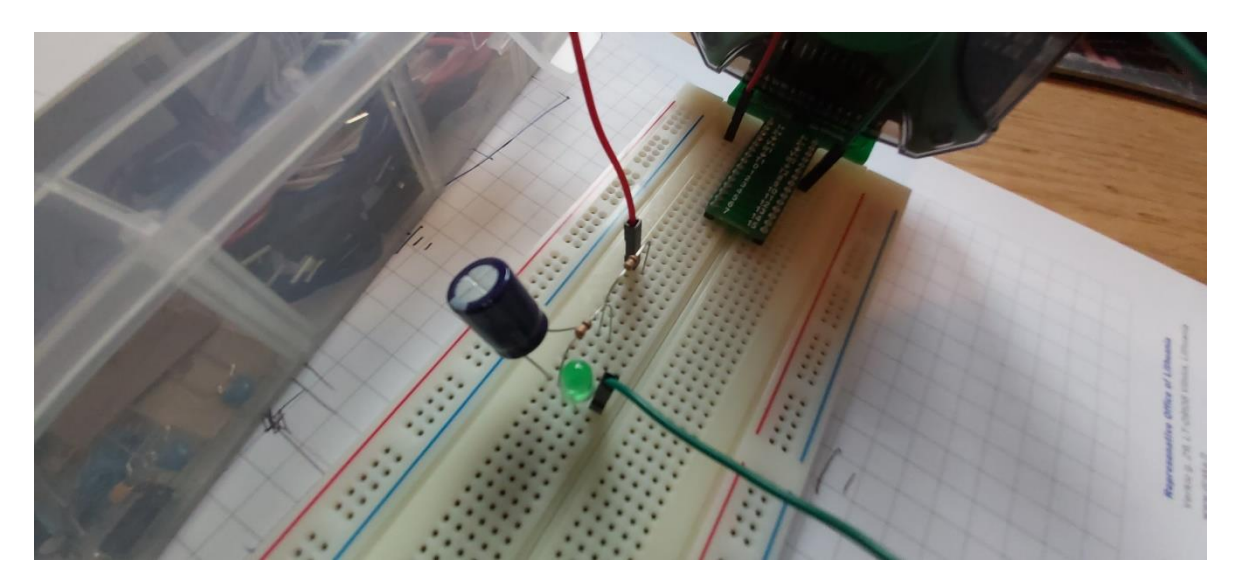

**Joonis 3.13.** Joonisel 3.12. kujutatud elektriskeemi võimalik väljanägemine

#### **3.2.2. Juhend**

Pärast esimese elektriskeemi koostamist tuleb õpilasel minna WaveForms tarkvara tööriista *Supplies* ekraanile ning kas trükkides või hiirega lohistades seadistada etteantud toitepinge (joonis 3.14.). Lisades elektriskeemile kondensaatori tuleb õpilasel olla tähelepanelik polaarsuse suhtes. Kondensaatori "+" viik peab olema toiteallika poole. Vastasel juhul võib elektrolüütkondensaator kahjustada saada. Näide elektrolüütkondensaatori tähistusest on kujutatud joonisel 3.15.

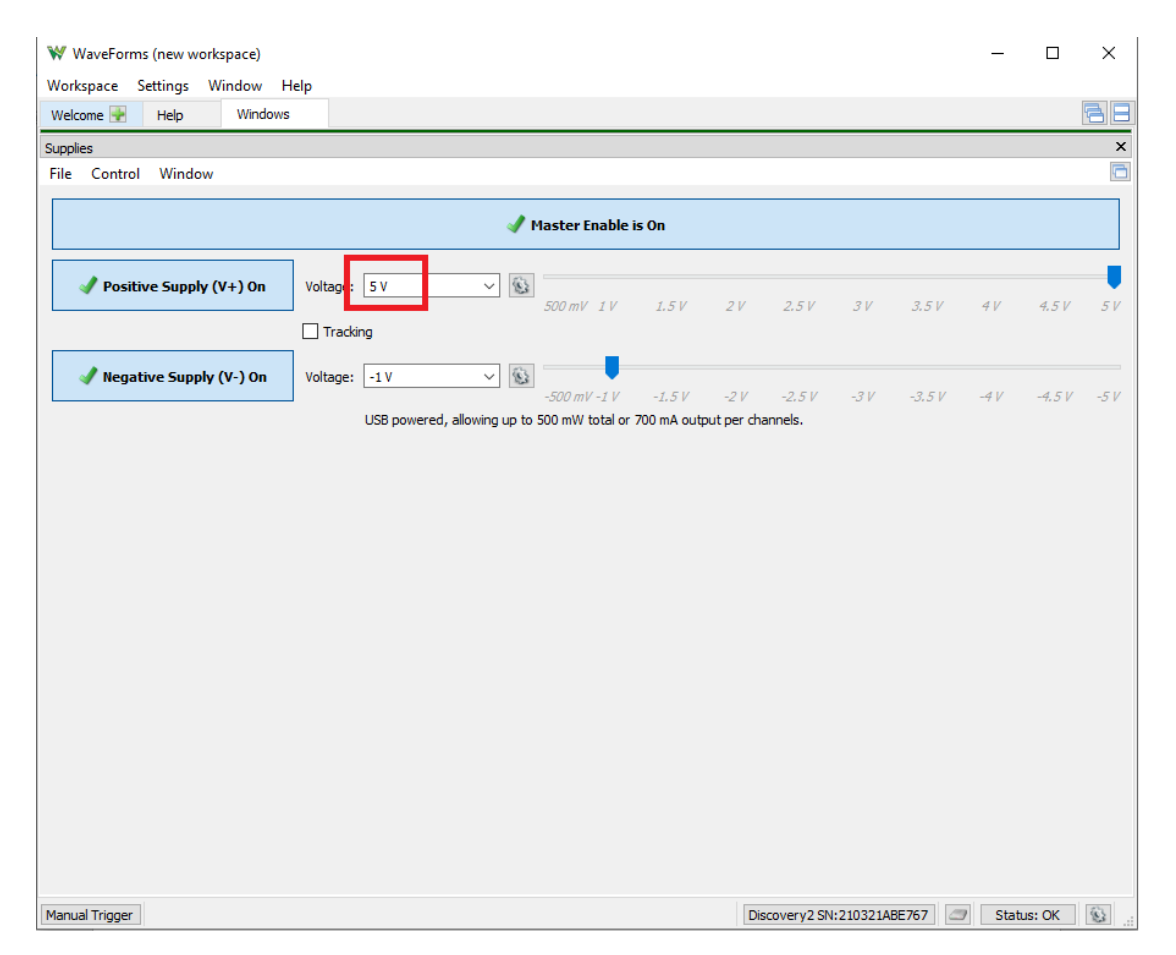

**Joonis 3.14.** Tarkvara Waveforms tooris *Supplies*

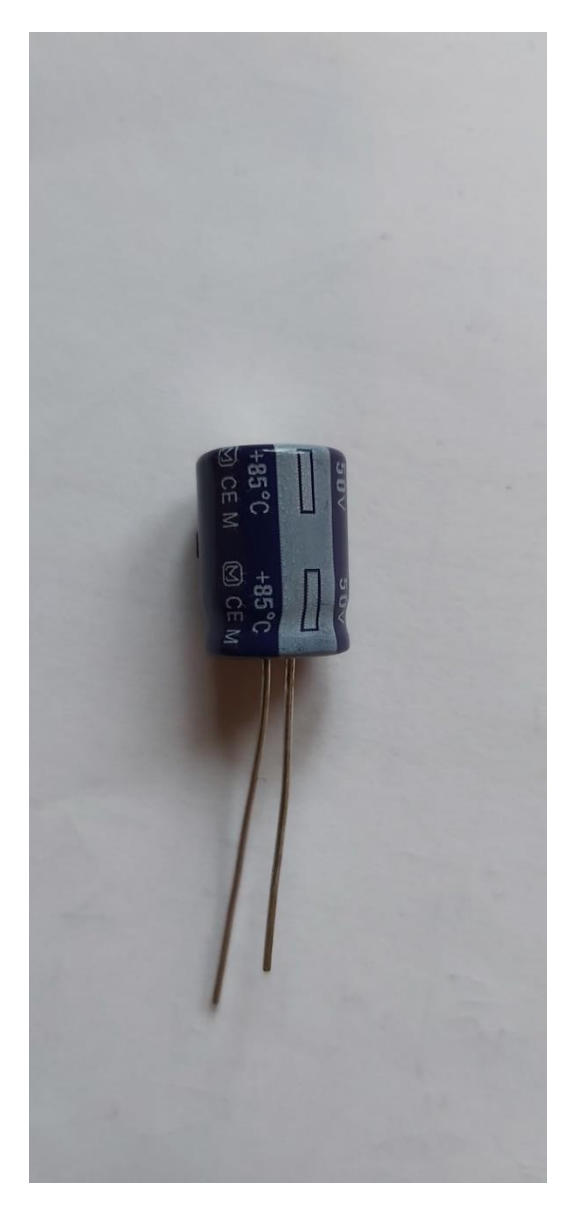

**Joonis 3.15.** Näide elektrolüütkondensaatori tähistusest

### **3.2.3. Väljund**

Kondensaatori uurimise ülesande sooritamisel õpilane: 1) kasutab voolutugevuse arvutamisel Ohm´i seadust, 2) harjutab takistite jadaühenduse arvutamist, 3) harjutab elektriskeemi koostamist, 4) harjutab tarkvara WaveForms kasutamist, 5) saab ülevaate kondensaatori toimimisest elektriskeemis.

#### **3.3. Vahelduvvool**

#### **3.3.1. Ülesanne**

Vahelduvvoolu uurimise ülesandes tuleb õpilasel koostada elektriskeem (joonis 3.16.) kasutades kahte etteantud suurusega takistit. Milline võib koostatud elektriskeem välja näha on kujutatud joonisel 3.17. Õpilasel tuleb arvutada kahe takisti kogutakistus. Etteantud suurusega takistid tuleb leida kasutades värvikoodi. Kui elektriskeem on koostatud tuleb õpilasel WaveForms tarkvaras minna vahelduvvoolu generaatori tööriista. Seal seadistada vahelduvvoolu generaator. Saada diood vilkuma. Muutes sagedust jälgida, mis muutub vilkuva LED-ga. Üles kirjutada enda seletus LED-i vilkumise muutumises. Kasutades stopperit üritada seletada seotust LED-i vilkumise, sageduse ning aja vahel.

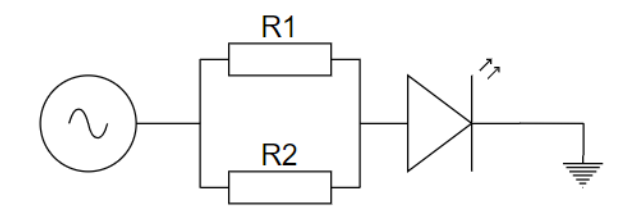

**Joonis 3.16.** Elektriskeem vahelduvvoolu uurimise ülesandeks

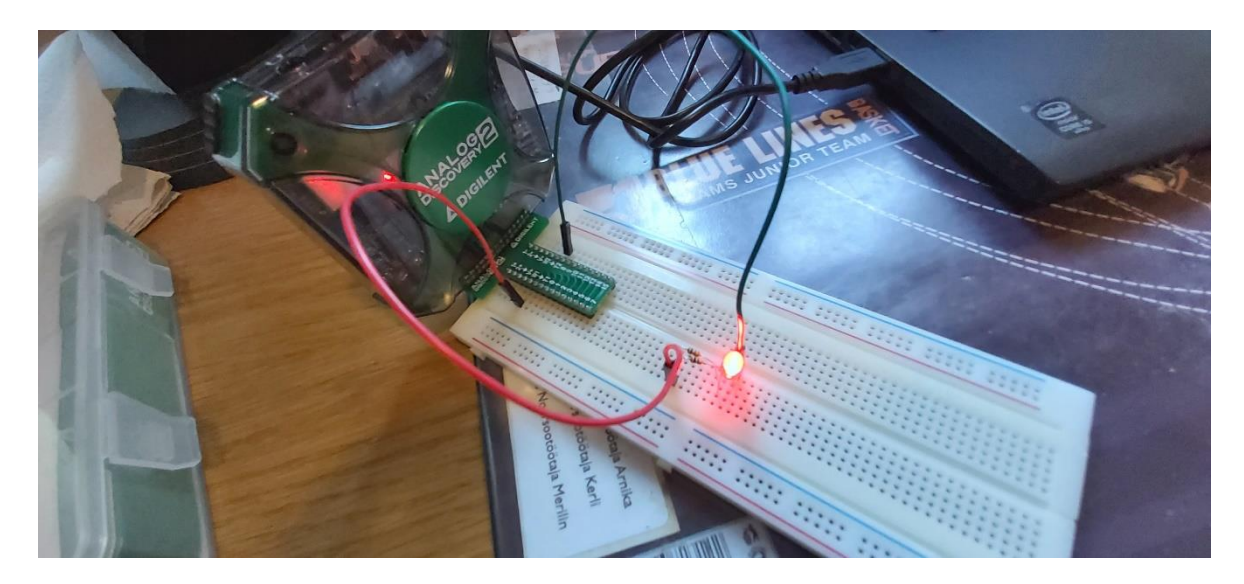

**Joonis 3.17.** Joonisel 3.16. kujutatud elektriskeemi võimalik väljanägemine

#### **3.3.2. Juhend**

Esimese sammuna tuleb õpilasel minna tarkvara WaveForms avakraanile ning valida tööriist *Wavegen* programmis siseselt lühendatud *Waveforms Generator*-st ehk tõlkes lainekuju generaator (kujutatud joonisel 3.18). Tarkvara WaveForms tööriistas *Wavegen* saab: 1) valida toitepinge lainetüüpi, 2) muuta sagedust, 3) muuta toitepinge amplituudi, 4) lainekuju generaatori sisse ja välja lülitada (kujutatud joonisel 3.19.).

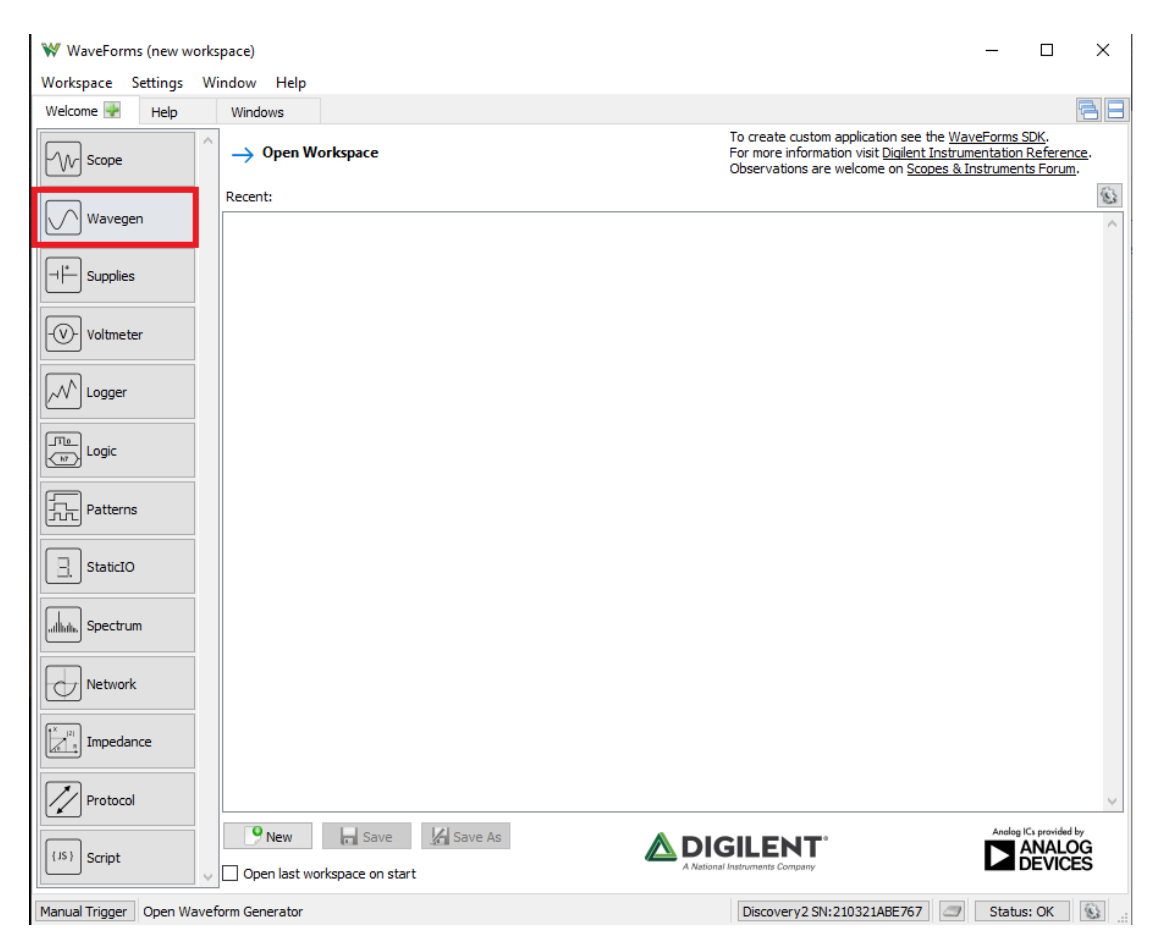

**Joonis 3.18.** WaveForms avaekraan, tööriistade valik

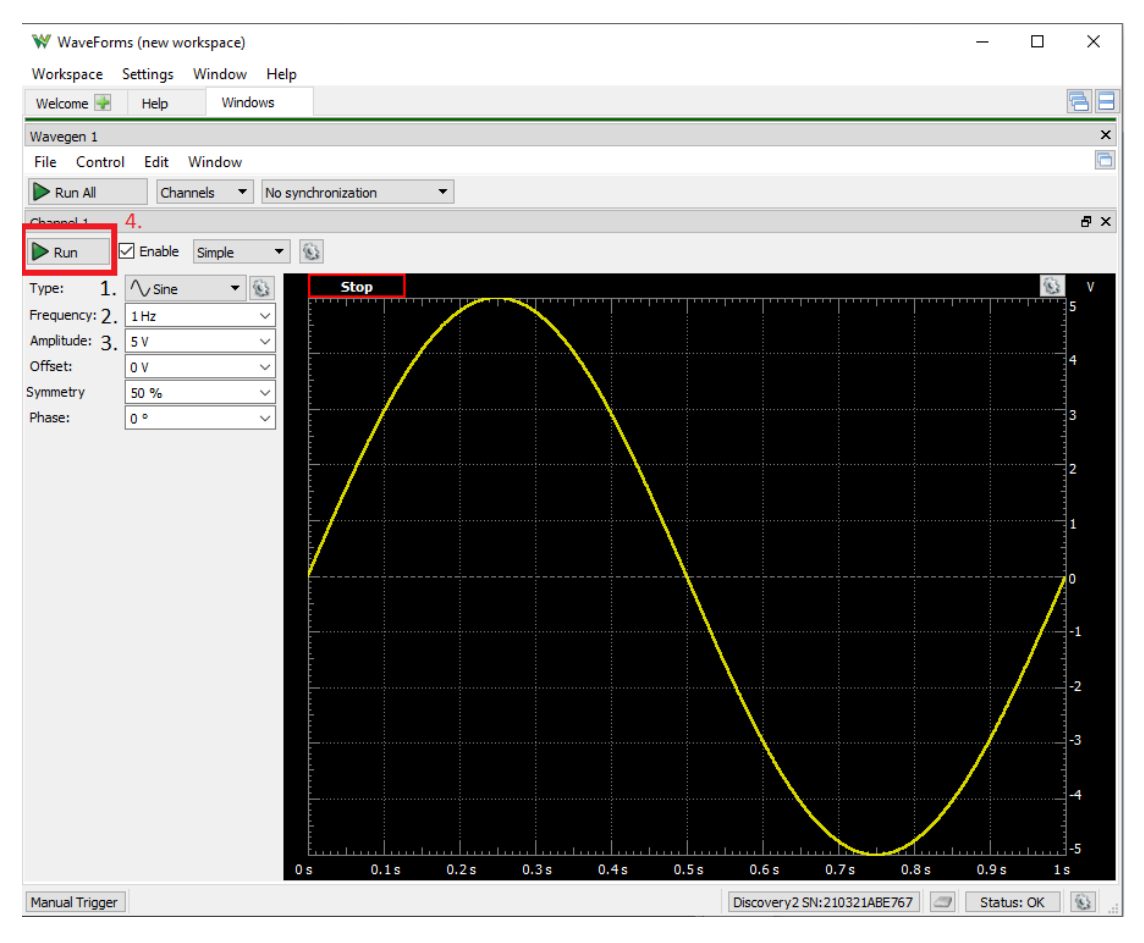

**Joonis 3.19.** Tööriista *Wavegen* aken

#### **3.3.3. Väljund**

Antud ülesande sooritamisel õpilane: 1) harjutab elektriskeemi lugemist ning koostamist, 2) harjutab takistite värvikoodi tundmist, 3) rakendab rööbiti ühendatud takistite kogutakistuse arvutamise valemit, 4) saab ülevaate sellest, mida tähendab sagedus vahelduvvoolu ringis.

# **KOKKUVÕTE**

Käesoleva lõputöö eesmärgiks oli koostada sissejuhatav praktikum elektroonikasse ja elektrotehnikasse seadmega Analog Discovery gümnasistidele. Töö käigus koostati kasutatavate seadmete ja tarkvara tutvustus, praktikumi ülesannetes kasutatavate teemade turvustus ning praktikumi ülesanded. Ülesanded koondati kolme teema plokki: 1) valgusdiood, 2) kondensaator, 3) vahelduvvool. Igale teema plokkile koostati ülesanne, mida tuli lahendada kasutades nii eelnevaid teadmisi füüsikast kui ka sai omandada uusi teadmisi elektroonikas ning elektrotehnikas läbi seadme Analog Discovery 2. Igale ülesandele koostati juhend, mis on gümnasistidel abiks tarkvara WaveForms kasutamisel. Kogu praktikumi sooritamise väljunditeks on: 1) takistite värvikoodi tundmine ning rakendamine, 2) Ohm´i seaduse rakendamine, 3) elektriskeemide lugemise oskus, 4) elektriskeemide praktiline koostamine, 5) seadmega Analog Discovery 2 tutvumine, 6) tarkvaraga WaveForms tutvumine ning praktiline kasutamine, 7) takistite jada- ja rööpühenduste arvutuste rakendamine, 8) tutvumine valgusdioodi toimimisega, 9) tutvumine kondensaatorite toimimisega, 10) tutvumine vahelduvvoolu olemusega.

# **KASUTATUD KIRJANDUS**

1. Vabariigi Valitsuse 6. jaanuari 2011. a määrus nr 2, Gümnaasiumi riiklik õppekava" Lisa 4 (muudetud sõnastuses). – *Riigi Teataja* [https://www.riigiteataja.ee/aktilisa/1230/4202/1011/2m\\_lisa4.pdf](https://www.riigiteataja.ee/aktilisa/1230/4202/1011/2m_lisa4.pdf) (27.04.2021)

2. Digilent. Analog Discovery 2. [veebileht] [https://reference.digilentinc.com/test-and](https://reference.digilentinc.com/test-and-%20measurement/analog-discovery-2/start)[measurement/analog-discovery-2/start](https://reference.digilentinc.com/test-and-%20measurement/analog-discovery-2/start) (28.01.2021)

3. Digilent. WaveForms. [veebileht]<https://store.digilentinc.com/digilent-waveforms/> (28.01.2021)

4. Svenska Institutet för Standarder. International Standard.

<https://www.sis.se/api/document/preview/8021442/> (06.05.2021)

5.Sauder Electronics. <https://et.sauderelectronics.com/capacitor-color-codes-with-working> (19.05.2021)

6. Радио Элемент. Конденсатор: что это такое и для чего он нужен. <https://www.radioelementy.ru/articles/chto-takoe-kondensator-dlya-chego-nuzhen/> (12.05.2021)

**LISAD**

**Lisa 1. Valmis praktikumi ülesanded**

## **PRAKTIKUM ANALOG DISCOVERY 2**

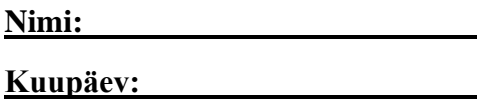

#### ÜLESANNE 1: VALGUSDIOOD (LED)

1) Leia takistite seast selline takisti, millel on kujutatud värvid kollane-lilla-must!

2) Kasutades takistite nimiväärtuste markeeringut määra takisti suurus!

VASTUS: Takisti suurus: R= Ω

3) Kasutades seda takistit koosta järgnev elektriskeem:

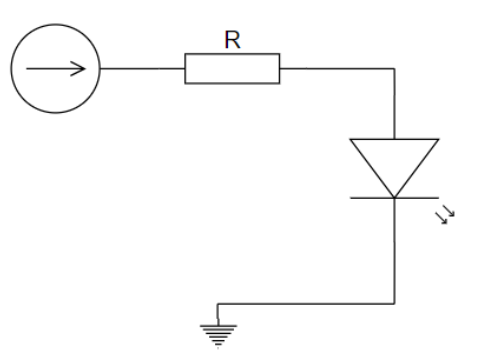

4) Mine WaveForms´s *Supplies* tööriistale ning hiirega lohistamisega muude toitepinget! Kuidas käitub LED toitepinge muutumisel (vabas vormis)?: \_\_\_\_\_\_\_\_\_\_\_\_\_\_\_\_\_\_\_\_\_\_\_

5) Arvuta koostatud elektriskeemi voolutugevus, kui U=3V!

 $VASTUS: I=\_$ 

6) Arvuta koostatud elektriskeemi voolutugevus, kui U=5V!

 $VASTUS; I=\_$ 

ÜLESANNE 2: KONDENSAATOR

1) Leia takisti R1 suurusega 1,1Ω!

Takisti värvikood on:

2) Leia takisti R2 suurusega 10kΩ!

Takisti värvikood on:

3) Koosta leitud takisteid kasutades allolev elektriskeem!

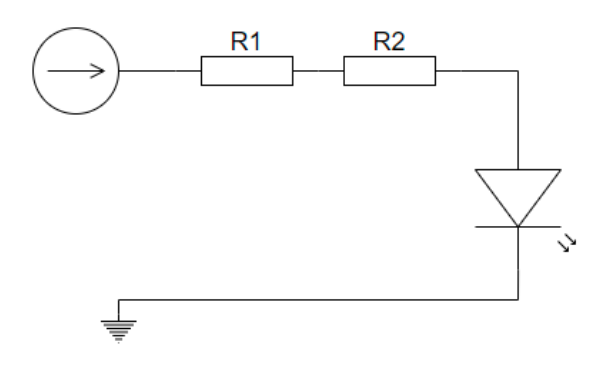

4) Arvuta koostatud elektriskeemi voolutugevus, kui U=5V!

VASTUS: I= A

5) WaveForms tööriistas *Supplies* vali toitepingeks 5V ning mõned korrad lülita toiteallikas sisse ja välja. Jälgi kuidas kustub LED!

6) Lisa olemasolevale elektriskeemile elektrolüüt kondensaator mahtuvusega 220μF nagu näidatud alloleval elektriskeemil. Kondensaator ühenda õiget pidi (loe juhendist)!

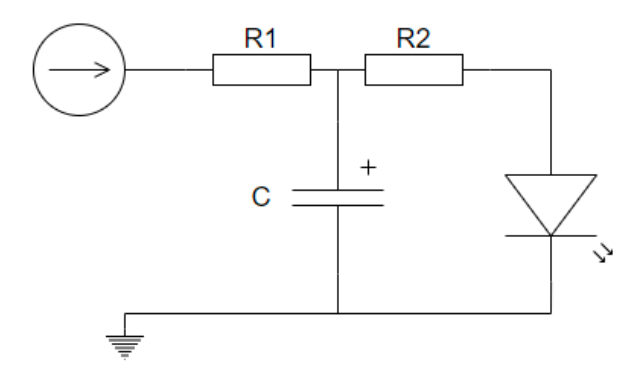

7) Samamoodi lülita toiteallikas sisse ja välja mõned korrad ning jälgi LED-i.

Kas LED kustub erinevalt ilma ja koos kondensaatoriga? Kirjelda:

#### ÜLESANNE 3: VAHELDUVVOOL

1) Leia takisti R1 suurusega 1,5kΩ!

Takisti värvikood on:

2) Leia takisti R2 suurusega 100Ω!

Takisti värvikood on:

3) Koosta leitud takisteid kasutades allolev elektriskeem!

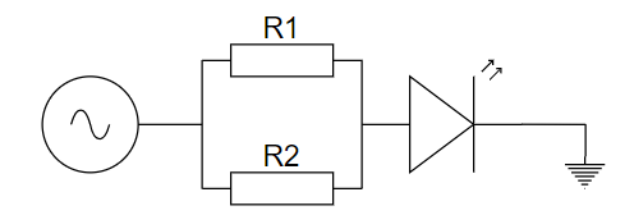

4) Arvuta koostatud elektriskeemi voolutugevus, kui U=5V!

VASTUS: I= A

5) Mine WaveForms´s *Wavegen* tööriistale, vali amplituudiks 5V! Lülita toiteallikas sisse! Muutes sagedus jälgi kuidas muutub LED-i vilkumine! Kirjelda:

6) Võta stopper ning mõõda mõne väiksema sageduse väärtusega kui tihti LED vilgub! Proovi erinevate sageduste väärtustega sealhulga 1Hz! Kirjelda vabas vormis seost sageduse ja aja vahel vahelduvvooluringis:

## **Lisa 2. Praktikumi juhendid**

## 1. ÜHENDAMINE ARVUTIGA

Ühenda seade Analog Discovery 2 makettplaadiga pildil näidatud viisil.

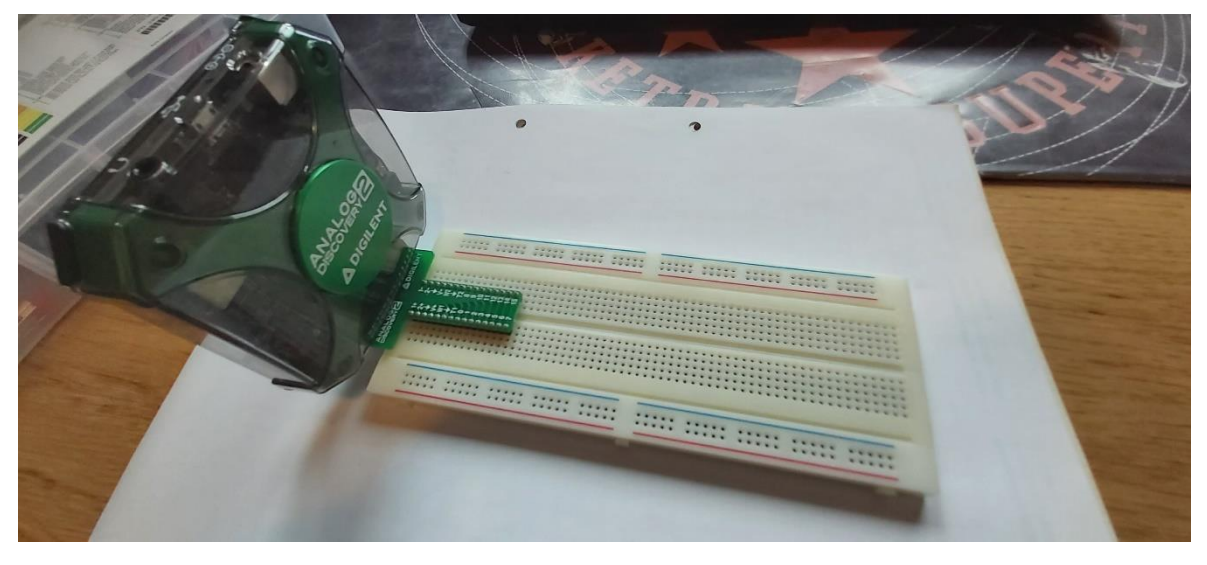

Ühenda seade arvutiga kasutades komplektis olevat USB kaablit pildil näidatud viisil.

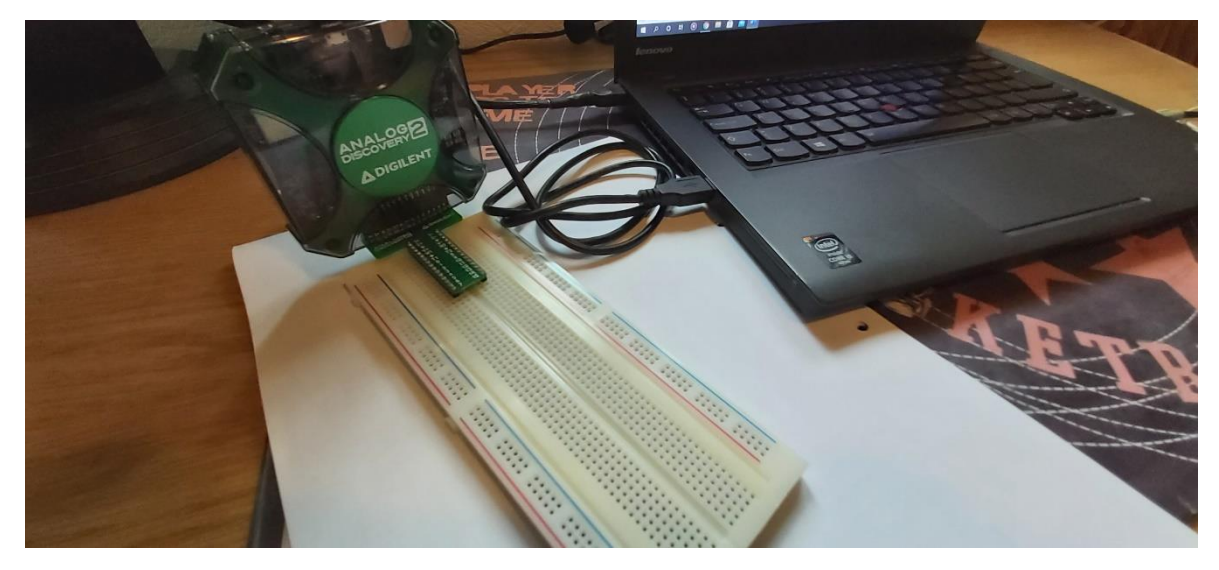

Makettplaadi tagumisel pool on näha kuidas on avad omavahel seotud

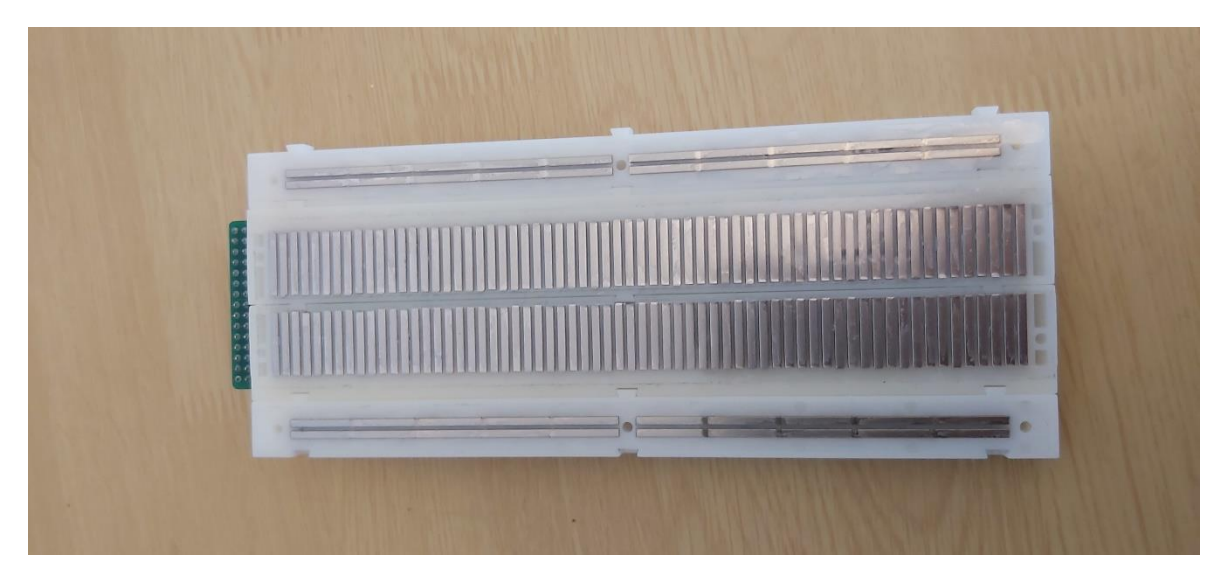

Nähes kuidas avad on omavahel seotud takistite jadaühendus võib välja näha nagu kujutatud järgmisel pildil.

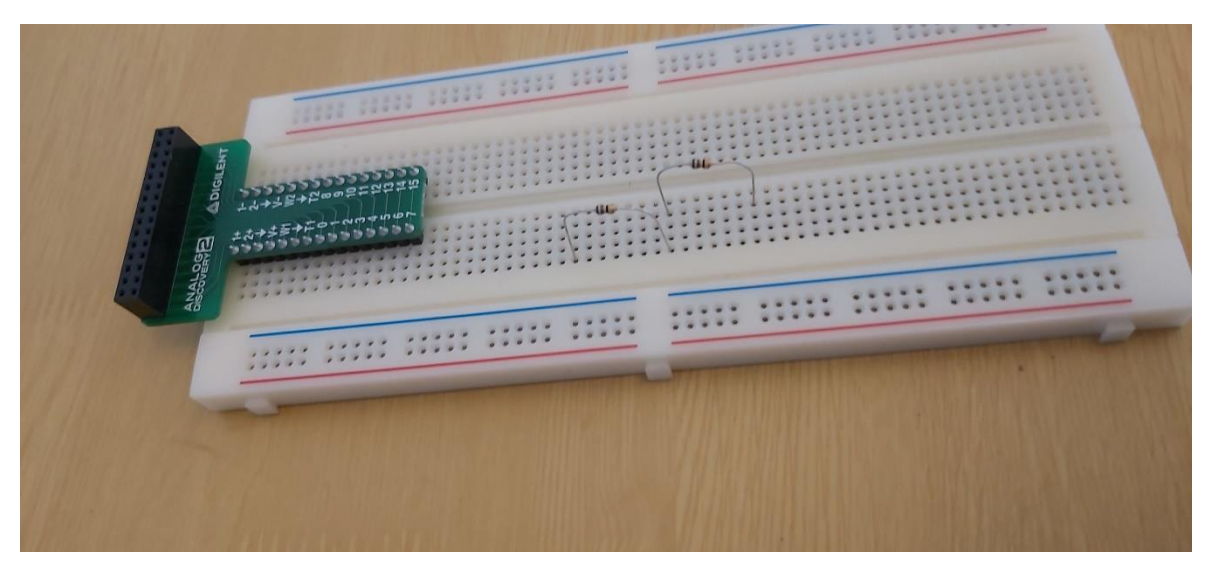

Ning takistite rööpühendus nagu kujutatud järgmisel pildil.

 $\ddot{\phantom{a}}$ i.  $11111$  $\ddot{\phantom{a}}$ . . . . . .

## 2. VALGUSDIOODI ÜLESANNE

Koosta ülesandes kujutatud elektriskeem makettplaadil. Kui elektriskeem on koostatud mine WaveForms´i. Avanenud ekraanil vali tööriist *Supplies* nagu kujutatud pildil.

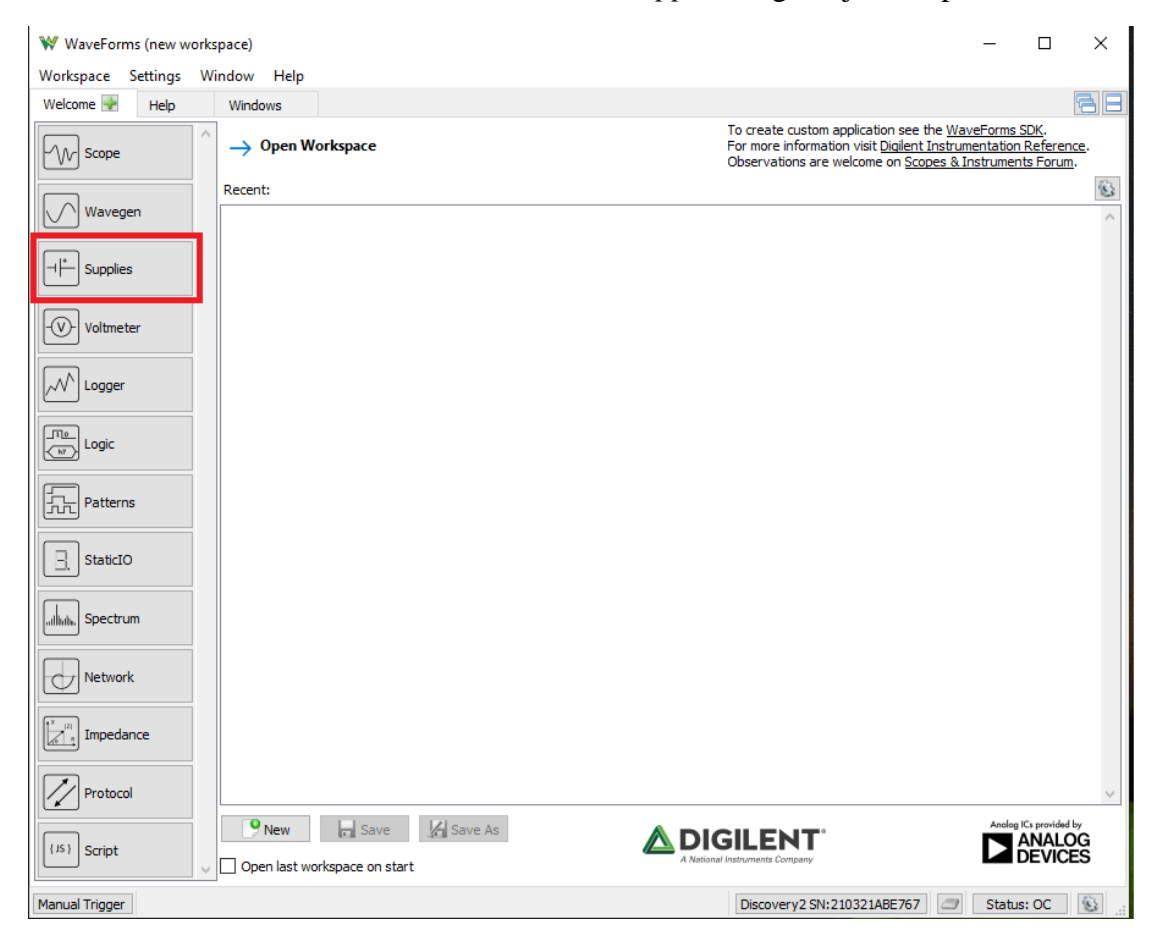

Avaneb tööriista *Supplies* aken.

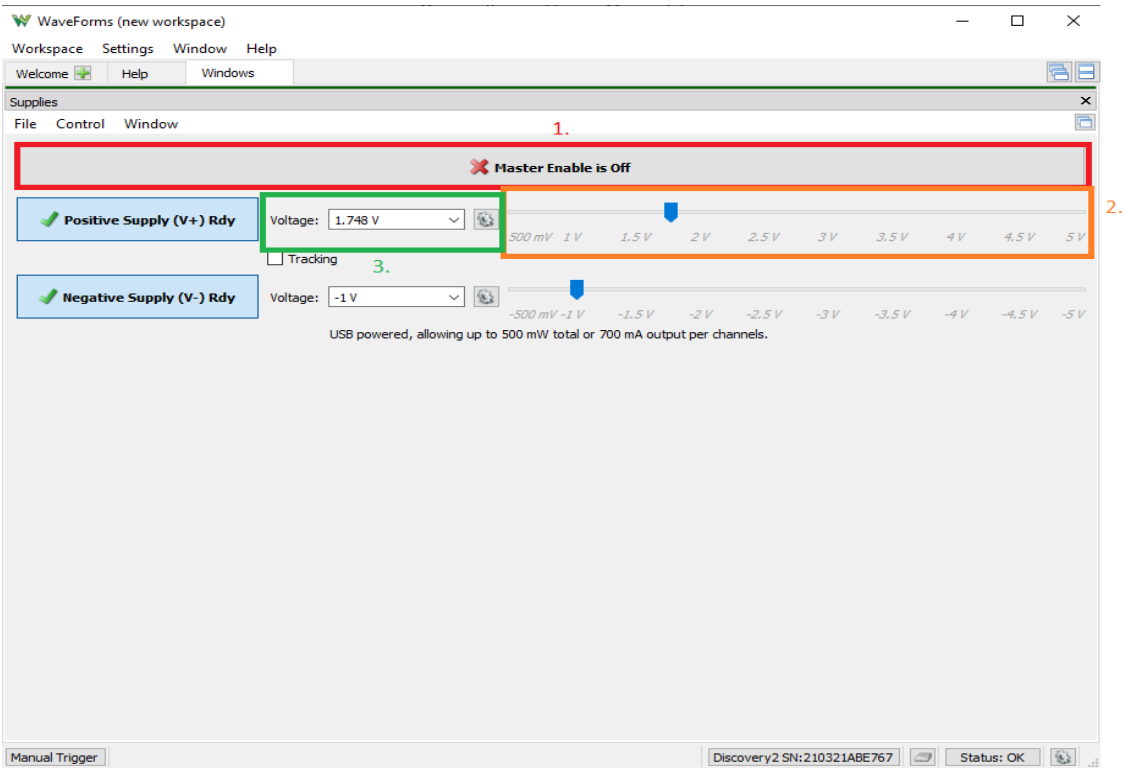

Punkti 1. alt saab toiteallikat sisse ja välja lülitada. Punkti 2. alt saab muuta toitepinget hiirega lohistades. Punkti 3. alt saab määrata toitepinge trükkides.

## 3. KONDENSAATORI ÜLESANNE

Mine WaveForms´i tööriistale *Supplies* ning trükkides sisesta toitepinge selleks mõeldud väljale.

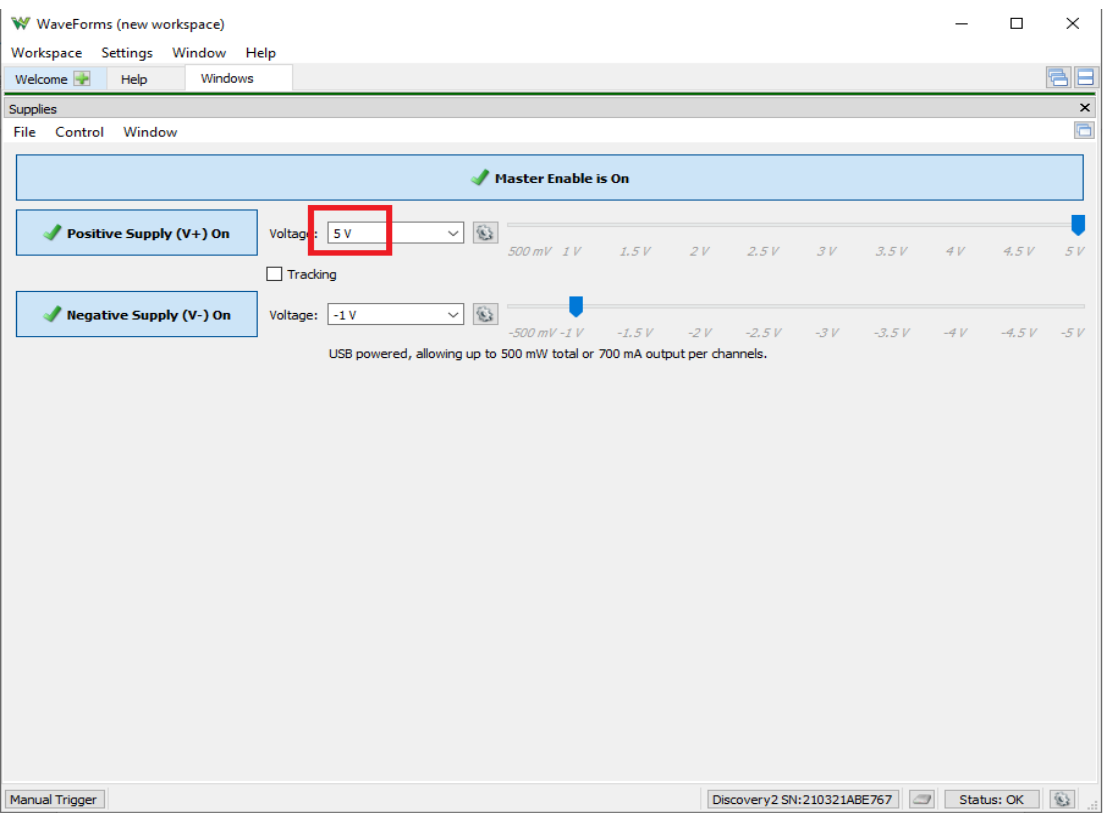

Kondensaatori lisamisel elektriskeemi tuleb olla tähelepanelik ning arvesse võtta elektrolüütkondensaatori polaarsust. Positiivne ehk "+" pool peab olema suunatud toiteallika "+" poolele. Vastasel juhul võib kondensaator saada kahjustada. Kondensaatorite peale tihti tähistatakse selle "-" pool nagu on kujutatud alloleval pildil. Kui selline tähistus puudub, siis võib vaadata kumb kondensaatori "jalg" on pikem. "+" pool on tavaliselt pikema "jalaga".

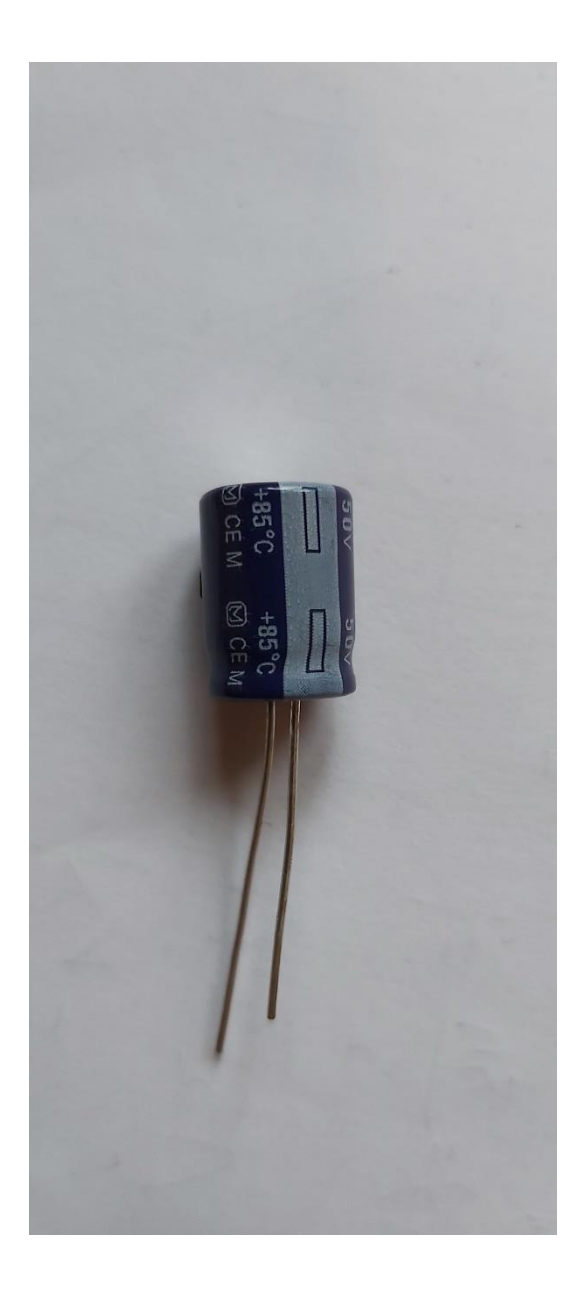

## 4. VAHELDUVVOOLU ÜLESANNE

Koosta ülesandes kujutatud elektriskeem makettplaadil. Kui elektriskeem on koostatud mine WaveForms´i. Avanenud ekraanil vali tööriist *Wavegen* nagu kujutatud pildil.

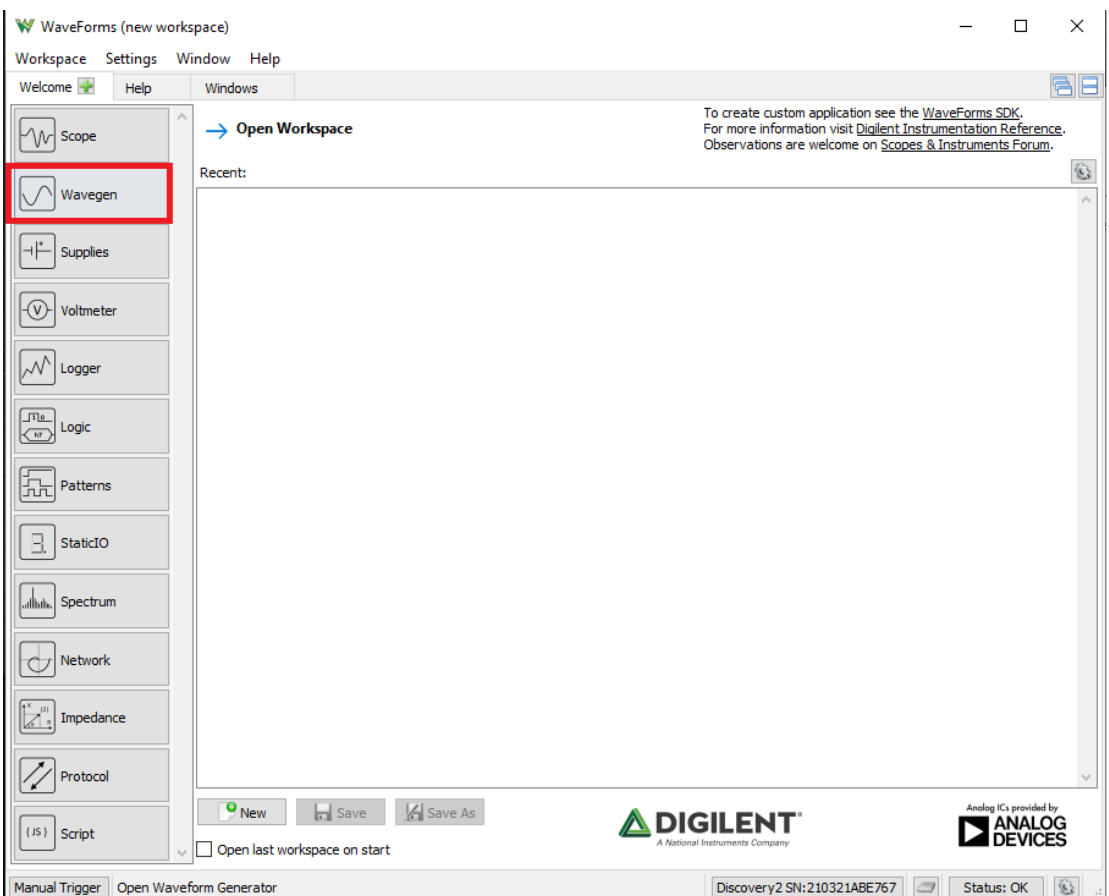

Avaneb tööriista *Wavegen* aken.

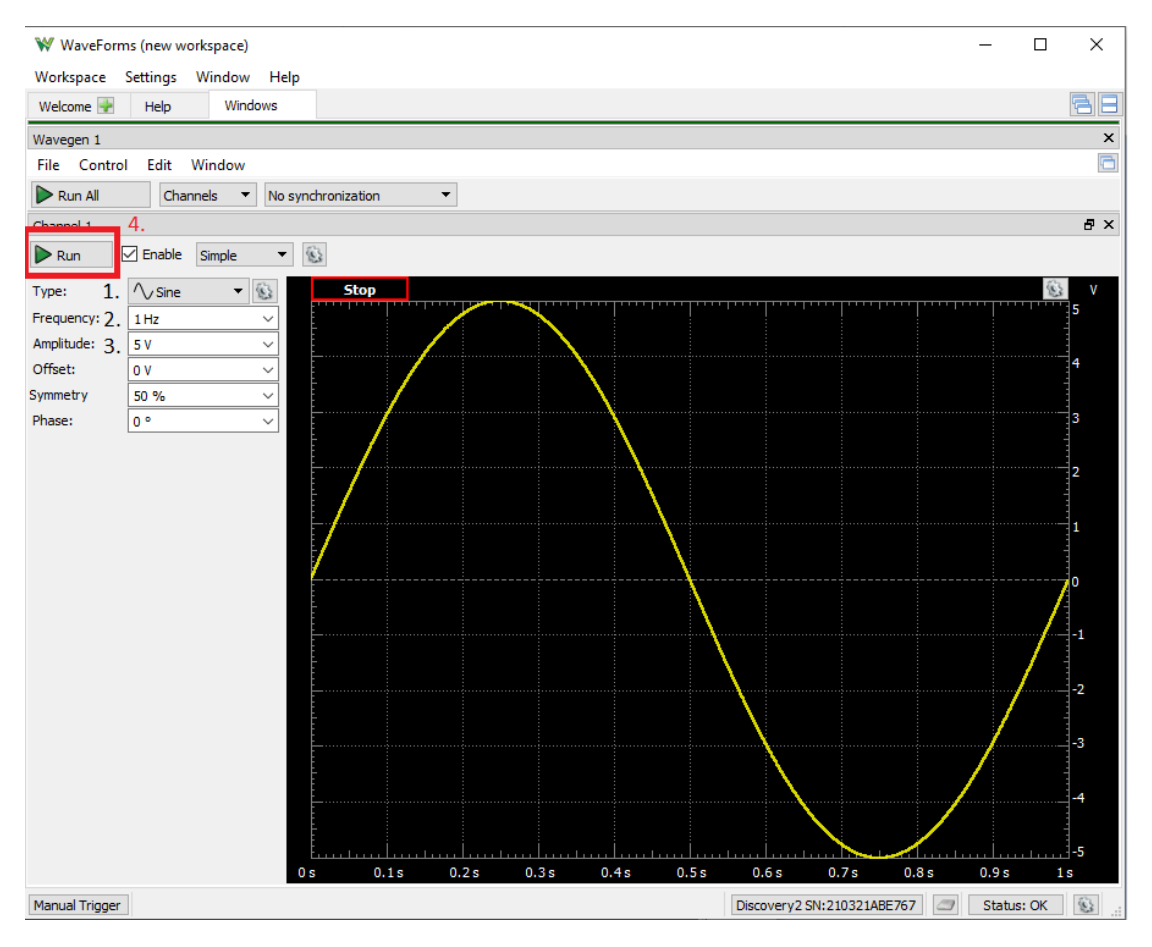

Punkti 1. alt saab muuta lainekuju. Punkti 2. alt saab valida sagedust. Punkti 3. alt saab valida amplituudi suurust. Punkti 4. alt saab toiteallikat sisse ja välja lülitada.

#### **Lisa 3. Gümnaasiumi riiklik õppekava**

Vabariigi Valitsuse 6. jaanuari 2011. a määrus nr 2 "Gümnaasiumi riiklik õppekava" Lisa 4 elektrotehnikaga seotud lõik:

#### 2.4.4.4. IV kursus "Energia"

#### *Elektrotehnika*

#### *Õpitulemused*

*Kursuse lõpus õpilane:* 

*1) Seletab elektrivoolu tekkemehhanisme mikrotasemel, rakendades seost I=q∙n∙v∙S;*

*2) Rakendab probleeme lahendades Ohm´i seadust vooluringi osa ja kogu vooluringi kohta:*   $I=\frac{U}{R}, I=\frac{E}{R+r}$ ;

*3) Rakendab probleeme lahendades järgmisi elektrivoolu töö ja võimsuse avaldisi: A=I∙U∙∆t, N=I∙U;*

*4) Analüüsib metallide eritakistuse temperatuurisõltuvuse graafikut;*

*5) Kirjeldab pooljuhi oma- ja lisandjuhtivust, sh elektron- ja aukjuhtivust;*

*6) Selgitab pn-siirde olemust, sh päri- ja vastupingestamise korral, ning seostab seda valgusdioodi ja fotoelemendi toimimisega;*

*7) Võrdleb vahelduv- ja alalisvoolu;*

*8) Analüüsib vahelduvvoolu pinge ja voolutugevuse ajast sõltuvuse graafikut;*

9) Arvutab vahelduvvoolu võimsust aktiivtakisti korral, rakendades seost N=I∙U= $\frac{I_m*U_m}{2}$ ;

*10) Selgitab trafo toimimispõhimõtet ja rakendusi vahelduvvooluvõrgus ning elektrienergia ülekandes;*

*11) Arvutab kulutatava elektrienergia maksumust ning plaanib selle järgi uute elektriseadmete kasutuselevõttu;*

*12) väärtustab elektriohutuse nõudeid ja oskab põhjendada nende vajalikkust.*

## *Õppesisu*

*Elektrivoolu tekkemehhanism. Ohmi seadus. Vooluallika elektromotoorjõud ja sisetakistus. Metalli eritakistuse sõltuvus temperatuurist. Vedelike, gaaside ja pooljuhtide elektrijuhtivus; pn-siire. Valgusdiood ja fotoelement. Vahelduvvool kui laengukandjate sundvõnkumine. Vahelduvvoolu saamine ning kasutamine. Elektrienergia ülekanne. Trafod ja kõrgepingeliinid. Vahelduvvooluvõrk. Elektriohutus. Vahelduvvoolu võimsus aktiivtakistusel. Voolutugevuse ja pinge efektiivväärtused.* 

*Põhimõisted: alalisvool, laengukandjate kontsentratsioon, elektritakistus, vooluallika elektromotoorjõud ja sisetakistus, pooljuht, pn-siire, elektrivoolu töö ja võimsus, vahelduvvool, trafo, kaitsemaandus, voolutugevuse ning pinge efektiiv- ja hetkväärtused.*

### *Praktiline tegevus:*

- *1) voolutugevuse, pinge ja takistuse mõõtmine multimeetriga;*
- *2) vooluallikate uurimine;*
- *3) elektromotoorjõudude mõõtmine;*
- *4) tutvumine pooljuhtelektroonika seadmetega (diood, valgusdiood, fotorakk vm);*
- *5) vahelduvvoolu uurimine;*
- *6) tutvumine trafode ja võnkeringide tööga.* [1]

### **Lisa 4. Lihtlitsents lõputöö salvestamiseks ja üldsusele kättesaadavaks tegemiseks ning juhendaja(te) kinnitus lõputöö kaitsmisele lubamise kohta**

Mina, Robert Peeling

(*autori nimi*)

sünniaeg 10.07.1997\_\_\_\_,

1. annan Eesti Maaülikoolile tasuta loa (lihtlitsentsi) enda koostatud lõputöö

Sissejuhatavad praktikumid elektroonikasse ja elektrotehnikasse seadmega Analog Discovery 2

(*lõputöö pealkiri*)

mille juhendaja on Heino Pihlap

(*juhendaja(te) nimi*)

- 1.1. salvestamiseks säilitamise eesmärgil,
- 1.2. digiarhiivi DSpace lisamiseks ja
- 1.3. veebikeskkonnas üldsusele kättesaadavaks tegemiseks

kuni autoriõiguse kehtivuse tähtaja lõppemiseni;

- 2. olen teadlik, et punktis 1 nimetatud õigused jäävad alles ka autorile;
- 3. kinnitan, et lihtlitsentsi andmisega ei rikuta teiste isikute intellektuaalomandi ega isikuandmete kaitse seadusest tulenevaid õigusi.

Lõputöö autor Robert Peeling (allkirjastatud digitaalselt) (*allkiri*)

Tartu, \_\_\_\_\_\_\_\_\_\_\_\_\_\_\_\_\_\_\_

(*kuupäev*)

#### **Juhendaja(te) kinnitus lõputöö kaitsmisele lubamise kohta**

Luban lõputöö kaitsmisele.

Heino Pihlap (allkirjastatud digitaalselt) \_\_\_\_\_ \_\_\_\_\_\_\_\_\_\_\_\_\_\_\_\_\_\_\_\_\_ (*juhendaja nimi ja allkiri*) (*kuupäev*)

\_\_\_\_\_\_\_\_\_\_\_\_\_\_\_\_\_\_\_\_\_\_\_\_\_\_\_\_\_\_\_\_\_\_\_\_\_\_\_ \_\_\_\_\_\_\_\_\_\_\_\_\_\_\_\_\_\_\_\_\_ (*juhendaja nimi ja allkiri*) (*kuupäev*)